# **SISTEM INFORMASI PENJUALAN RUMAH DENGAN SIMULASI KPR SYARIAH DI PT PUNOKAWAN BINANGOEN**

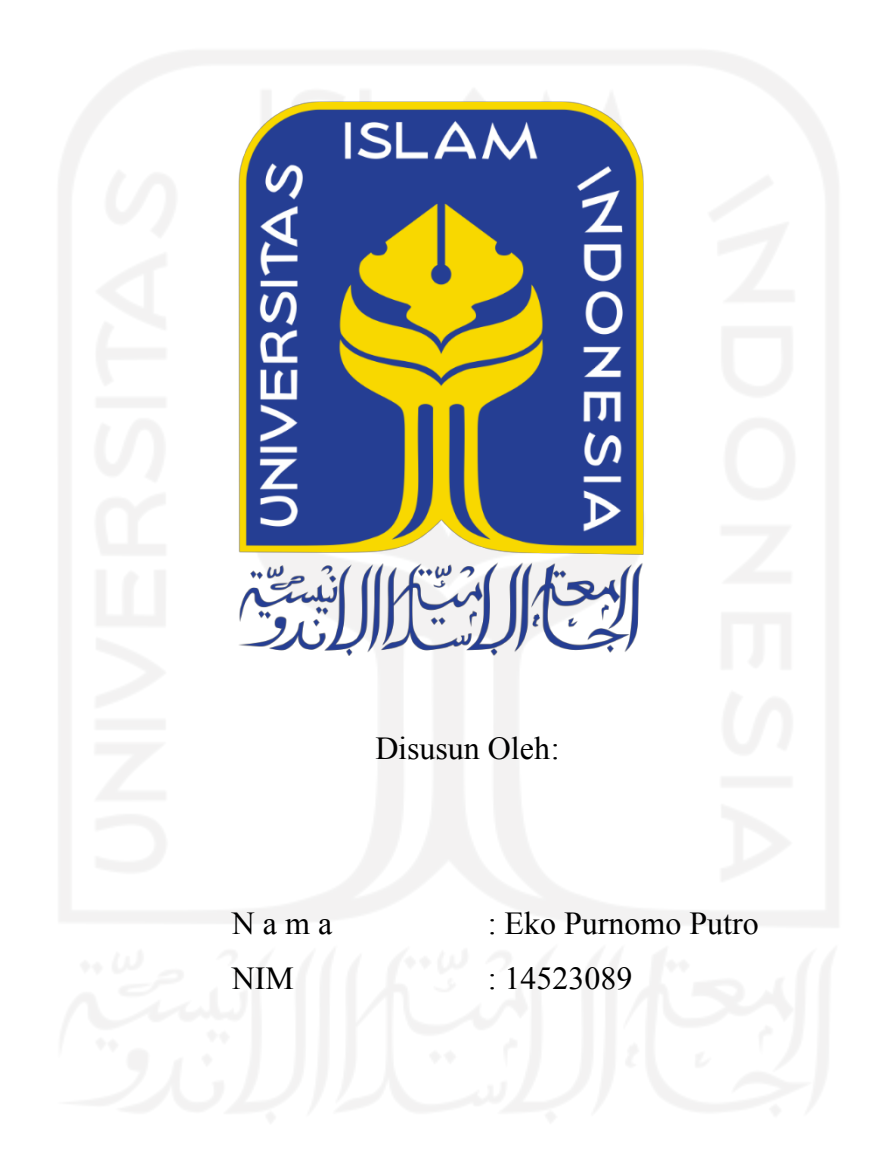

**PROGRAM STUDI INFORMATIKA – PROGRAM SARJANA FAKULTAS TEKNOLOGI INDUSTRI UNIVERSITAS ISLAM INDONESIA**

## **HALAMAN PENGESAHAN DOSEN PEMBIMBING**

# **SISTEM INFORMASI PENJUALAN RUMAH DENGAN SIMULASI KPR SYARIAH di PT PUNOKAWAN BINANGOEN**

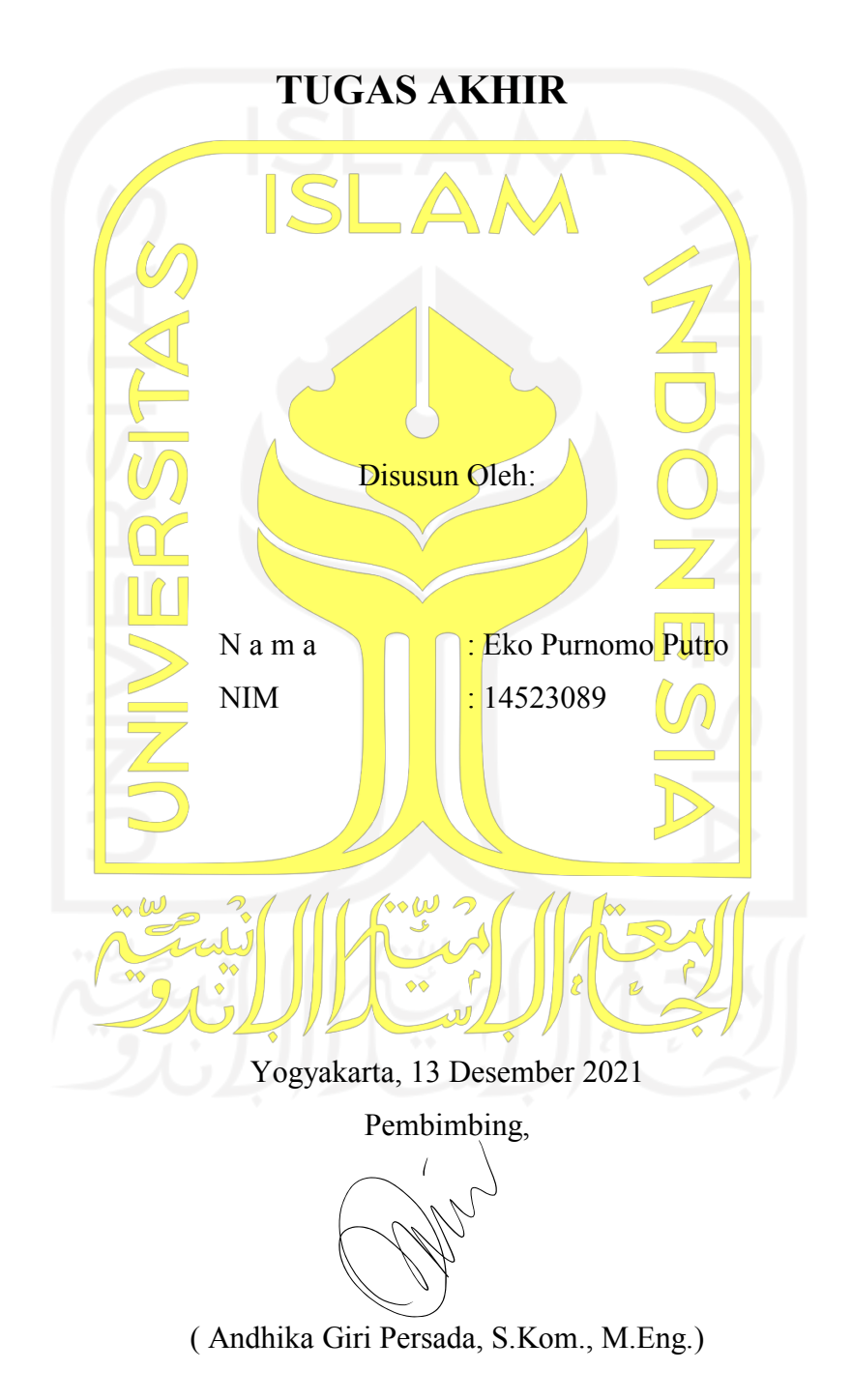

#### **HALAMAN PENGESAHAN DOSEN PENGUJI**

# **SISTEM INFORMASI PENJUALAN RUMAH DENGAN SIMULASI KPR SYARIAH di PT PUNOKAWAN BINANGOEN**

# **TUGAS AKHIR**

Telah dipertahankan di depan sidang penguji sebagai salah satu syarat untuk memperoleh gelar Sarjana Komputer dari Program Studi Teknik Informatika di Fakultas Teknologi Industri Universitas Islam Indonesia Yogyakarta, 13 Desember 2021 Tim Penguji Andhika Giri Persada, S.Kom., M.Eng. **Anggota 1 Ahmad M. Raf'ie Pratama, ST., M.I.T., Ph.D.** \_\_\_\_\_\_\_\_\_\_\_\_\_\_\_\_\_\_\_\_\_\_\_ **Anggota 2** Arrie Kurniawadhani, S.Si., M.Kom. Mengetahui, Ketua Program Studi Informatika – Program Sarjana Fakultas Teknologi Industri Universitas Islam Indonesia alm ( Dr. Raden Teduh Dirgahayu, S.T., M.Sc. )

#### HALAMAN PERNYATAAN KEASLIAN TUGAS AKHIR

Yang bertanda tangan di bawah ini:

Nama: Eko Purnomo Putro  $NIM$ : 14523089

Tugas akhir dengan judul:

# SISTEM INFORMASI PENJUALAN RUMAH DENGAN SIMULASI KPR SYARIAH di PT PUNOKAWAN **BINANGOEN**

Menyatakan bahwa seluruh komponen dan isi dalam tugas akhir ini adalah hasil karya saya sendiri. Apabila dikemudian hari terbukti ada beberapa bagian dari karya ini adalah bukan hasil karya sendiri, tugas akhir yang diajukan sebagai hasil karya sendiri ini siap ditarik kembali dan siap menanggung resiko dan konsekuensi apapun.

Demikian surat pernyataan ini dibuat, semoga dapat dipergunakan sebagaimana mestinya.

Yogyakarta, 13 Desember 2021 3429AJX594192345

(Eko Purnomo Putro)

#### **HALAMAN PERSEMBAHAN**

Pertama-tama Puja dan Puji Syukur saya curahkan kepada Allah SWT atas limpahan rahmat dan hidayahnya sehingga saya dapat menyelesaikan tugas akhir ini, "Allahumma sholli 'ala Muhammad wa 'ala ali Muhammad" sholawat serta salam kepada nabi Allah Muhamad SAW semoga kita semua mendapatkan syafaatnya, amin.

Tugas akhir ini saya persembahkan untuk;

- 1. Kedua orang tua saya Bapak Sumarno dan Ibu Ningsih yang selalu memberikan dukungan material, moral dan spiritual, saya mengucapkan terimakasih sebesarbesarnya atas kesabarannya dalam mendukung saya selama tujuh tahun sehingga saya dapat menyelesaikan proses pendidikan S1 di Universitas Islam Indonesia.
- 2. Panutan dan guru saya KRT Bimo Subandi Murbodinoto yang senantiasa memberikan bimbingannya selama saya berada di Yogyakarta, semoga anakmu ini dapat menjadi teladan sepertimu.
- 3. Seluruh saudara dan adik-adik saya di Setia Hati Terate yang tidak dapat saya sebutkkan satu-persatu, waktu yang kita habiskan tidak sia-sia lanjutkan perjuanganmu!

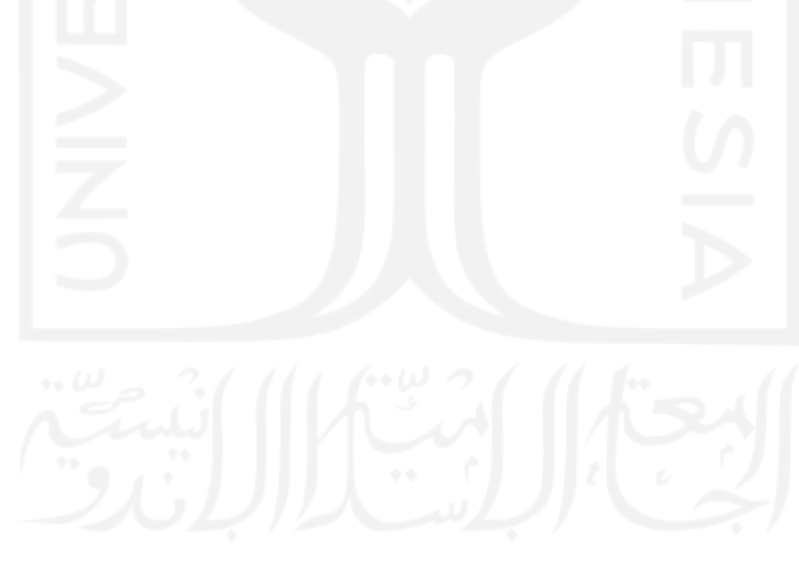

## **HALAMAN MOTO**

Manusia dapat dihancurkan dan manusia dapat dimatikan, akan tetapi manusia tidak dapat dikalahkan selama manusia itu masih berpegang teguh pada dirinya atau tetap setia pada hati nuraninya sendiri.

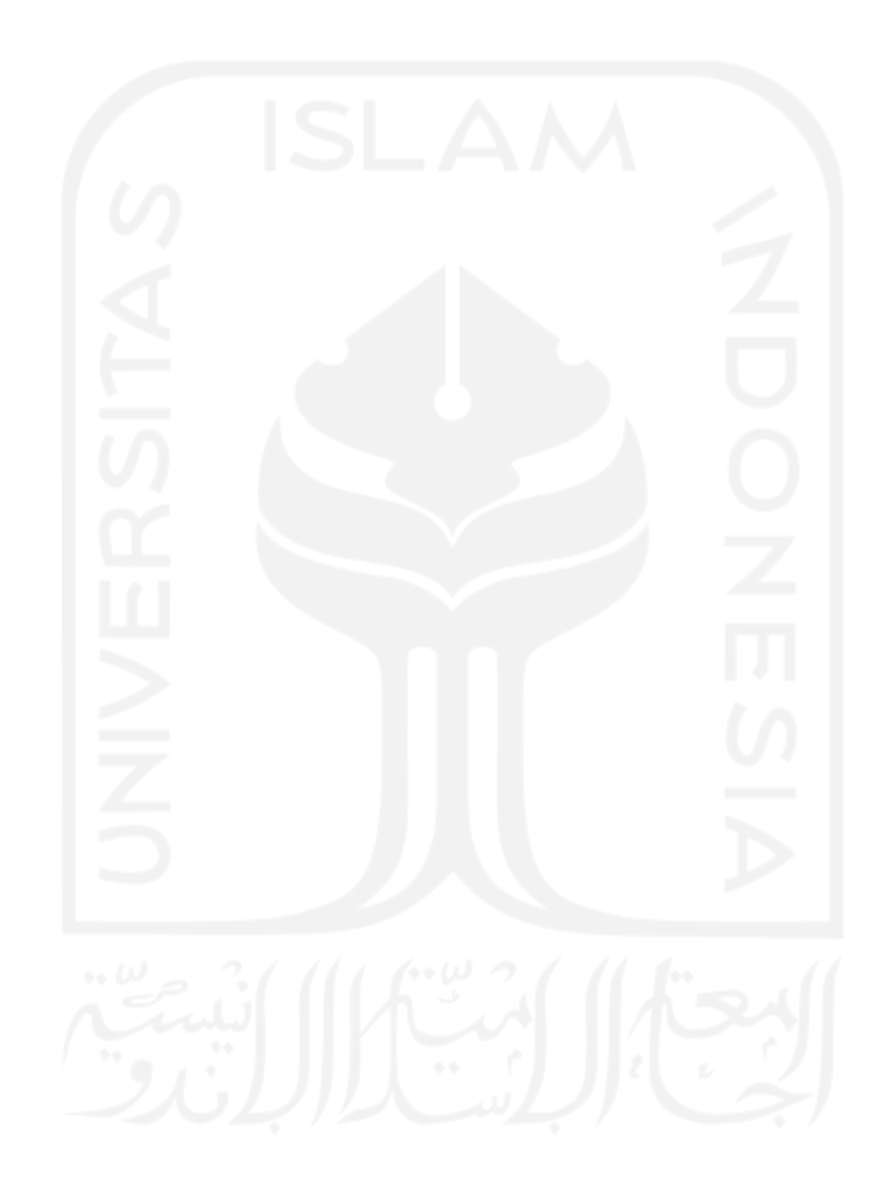

#### **KATA PENGANTAR**

Assalamu'alaikum Wr. Wb.

Alhamdulillahirobbil'alamin, puji syukur kehadirat Allah SWT, atas limpahan nikmat, hidayah dan kasih sayang-Nya, sehingga penulis dapat menyelesaikan ugas Akhir dengan judul "Sistem Informasi Penjualan Rumah Dengan Simulasi KPR Syariah di PT Punokawan Binangoen*"*. Laporan ini disusun sebagai salah satu persyaratan yang harus dipenuhi dalam rangka menyelesaikan pendidikan pada jenjang Strata satu pada Jurusan Teknik Informatika, Fakultas Teknologi Industri, Universitas Islam Indonesia

Dalam kesempatan ini penulis sampaikan rasa hormat dan terima kasih yang kepada semua pihak yang telah memberikan bantuan dan bimbingan dalam penyusunan proposal penelitian ini. Ungkapan rasa terima kasih ini penulis sampaikan kepada;

- 1. Kedua orang tua yang senantiasa memberikan dukungan materi, moral dan spiritual.
- 2. Bapak Prof. Fathul Wahid, ST., M.Sc., Ph. D. selaku Rektor Universitas Islam Indonesia.
- 3. Bapak Prof. Dr. Ir. Hari Purnomo selaku Dekan Fakultas Teknik Industri Universitas Islam Indonesia.
- 4. Bapak Dr. Raden Teduh Dirgahayu, S.T., M.Sc. selaku Ketua Program Studi Teknik Informatika, Fakultas Teknologi Industri, Universitas Islam Indonesia.
- 5. Bapak Andhika Giri Persada, S.Kom., M.Eng. selaku pembimbing pertama yang telah memberikan bimbingan dan pendampingan kepada penulis.
- 6. Bapak Purwo Widodo, ST., MT dari PT Punokawan Binangoen yang telah membantu penulis dalam penyusunan penelitian ini.
- 7. Semua pihak yang telah membantu penulis dalam penyusunan proposal penelitian ini Penulis menyadari bahwa penyusunan laporan ini masih jauh dari sempurna, untuk itu saran dan kritik yang bersifat membangun selalu penulis harapkan, Akhir kata, penulis

berharap agar laporan ini dapat bermanfaat bagi semua pihak, Demikian.

Wassalamu'alaikum Wr.Wb.

Yogyakarta, 13 Desember 2021 Penulis

#### **SARI**

PT Punokawan Binangoen adalah perseroan yang bergerak di bidang perrdagangan, pembangunan dan lain-lain. Dalam usaha-usaha di bidang pembangunan, bertindak sebagai pengembang yang meliputi perencanaan, konsultan perencanaan, pengawasan pembangunan, pelaksana pembangunan sarana dan prasarana pertambangan. Dalam situasi saat ini hampir seluruh lapisan masyarakat terdampak COVID-19. Hal itu, menyebabkan turunnya daya beli masyarakat di bidang properti. Selain itu, berlakunya kerja dari rumah membuat efektifitas metode pemasaran traditional menjadi semakin berkurang.

Untuk memudahkan konsumen dalam menemukan properti idaman maka dibuatlah Sistem Informasi Pemasaran Rumah dengan Simulasi KPR Syariah di PT Punokawan Binangoen. Sistem Informasi Penjualan Rumah ini diharapkan dapat menjadi media penjualan digital. Sistem Informasi Pemasaran Rumah dengan Simulasi KPR Syariah di PT Punokawan Binangoen ini dikembangkan dengan metode *User Centered Design*. Pengelolaan data pelanggan dan pengelolaan data produk menjadi fitur pendukung untuk melengkapi sistem ini. Berdasarkan hasil pengujian *Black box testing* dan *System Usability Scale* sistem mendapatkan *score* 80 dari 100 yang bermakna sistem dapat diterima oleh masyarakat. Agar sistem dapat diakses dari berbagai kondisi penjualan ter-otomatisasi dapat menjadi fitur pilihan untuk dikembangkan.

Kata Kunci: PT Punokawan Binangoen, Sistem Informasi*,* Website, Pemasaran.

## **GLOSARIUM**

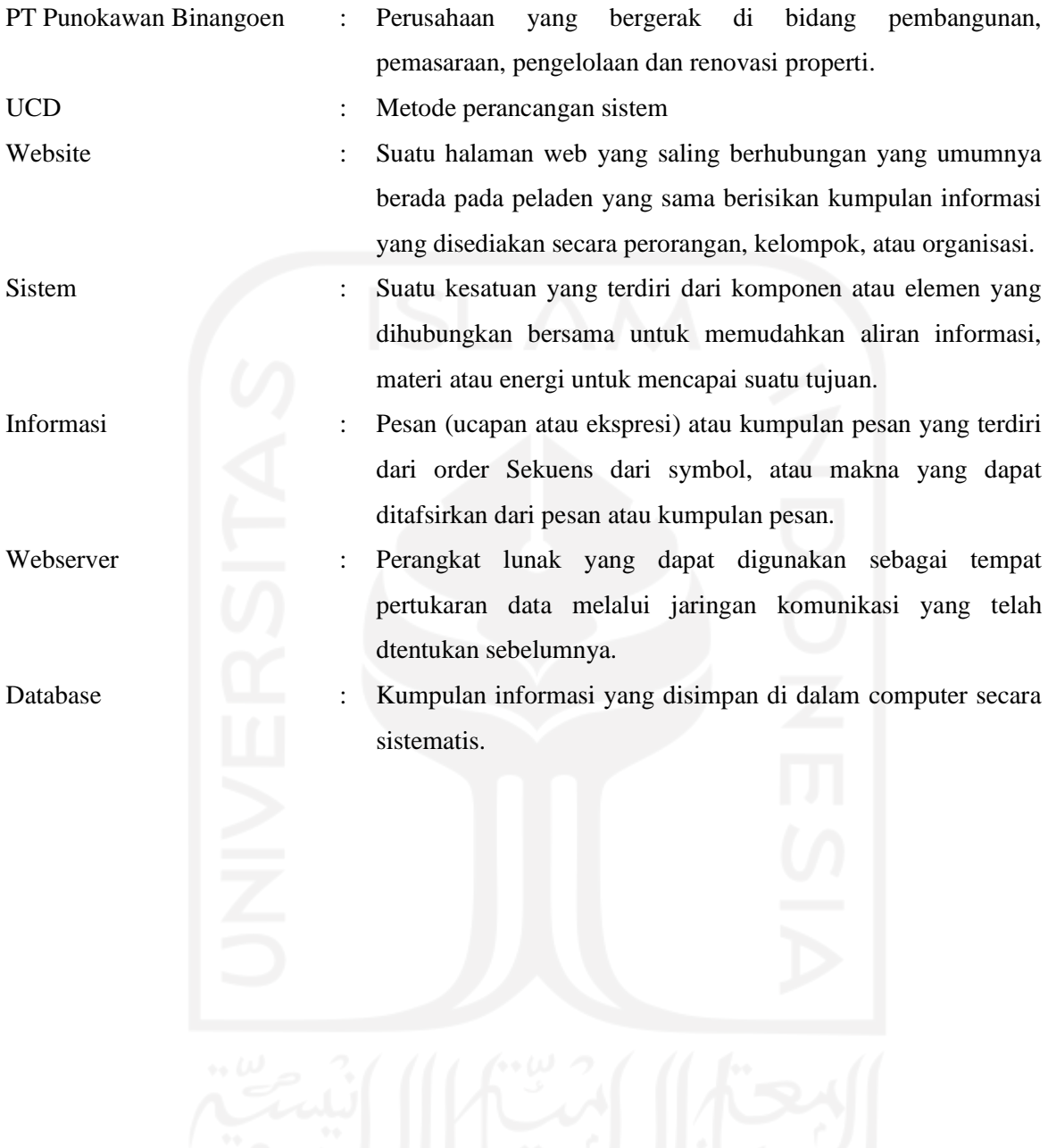

# **DAFTAR ISI**

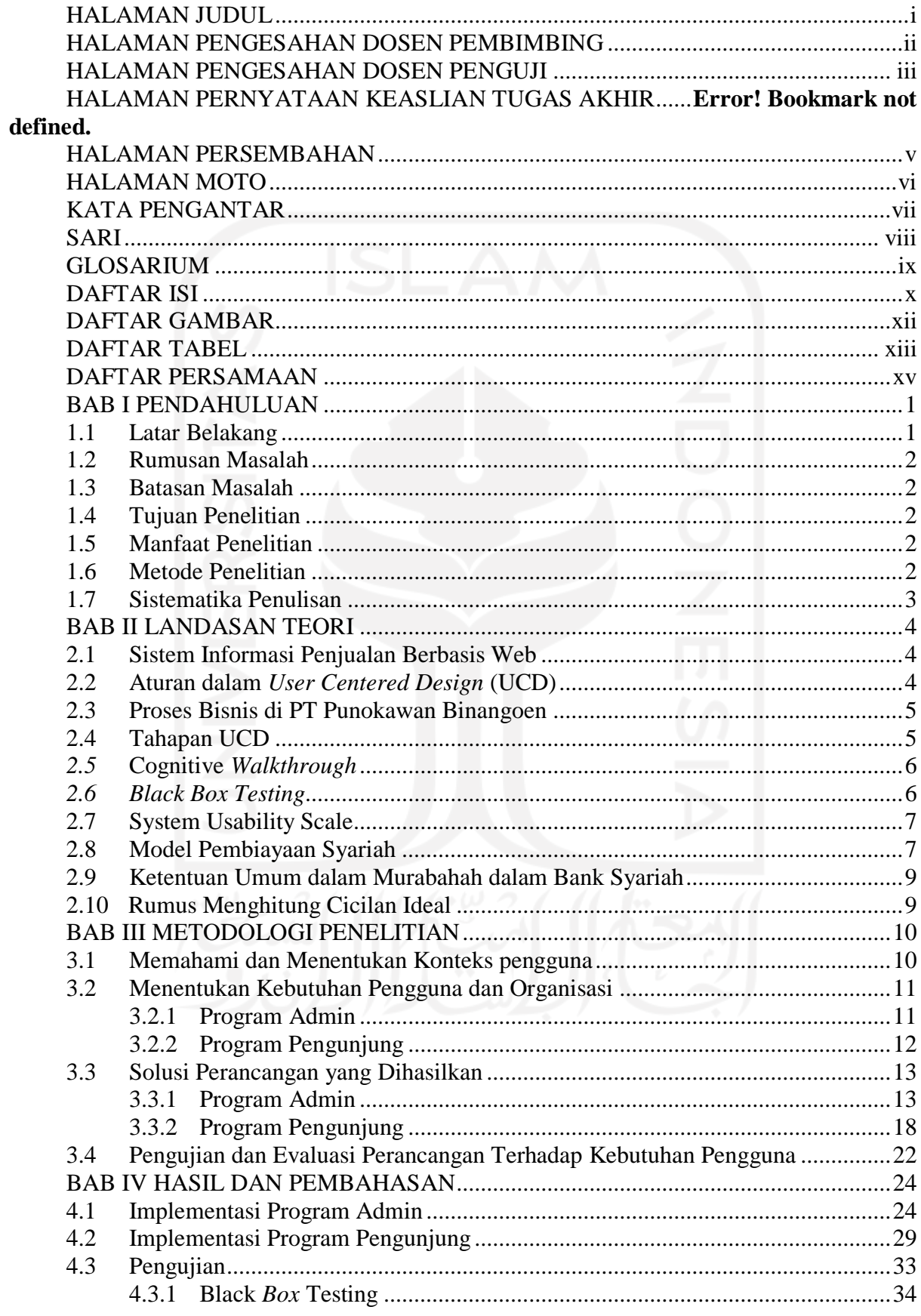

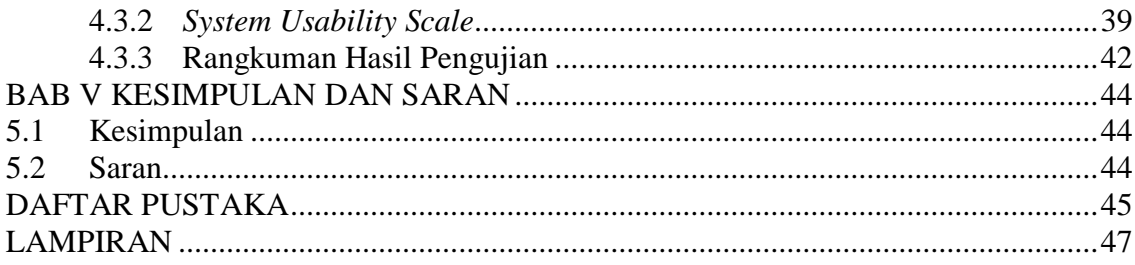

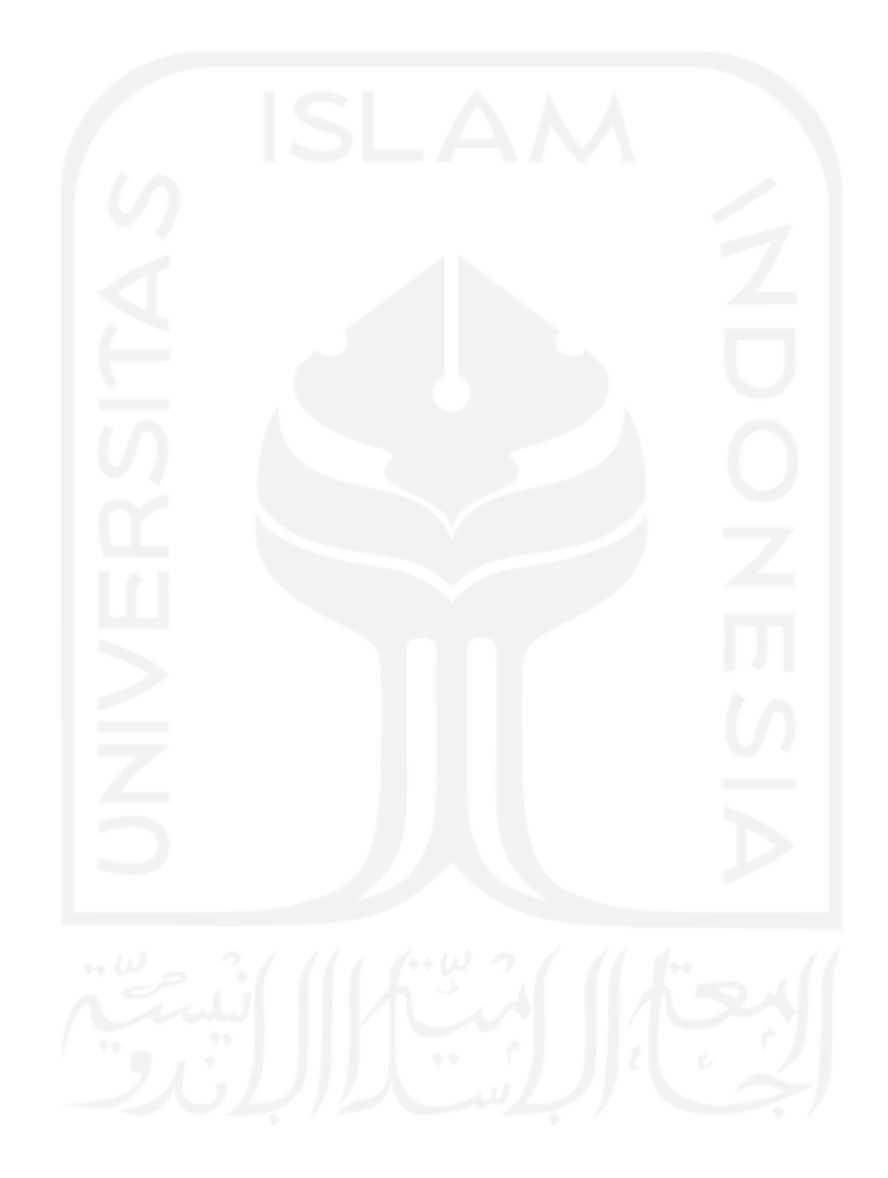

# **DAFTAR GAMBAR**

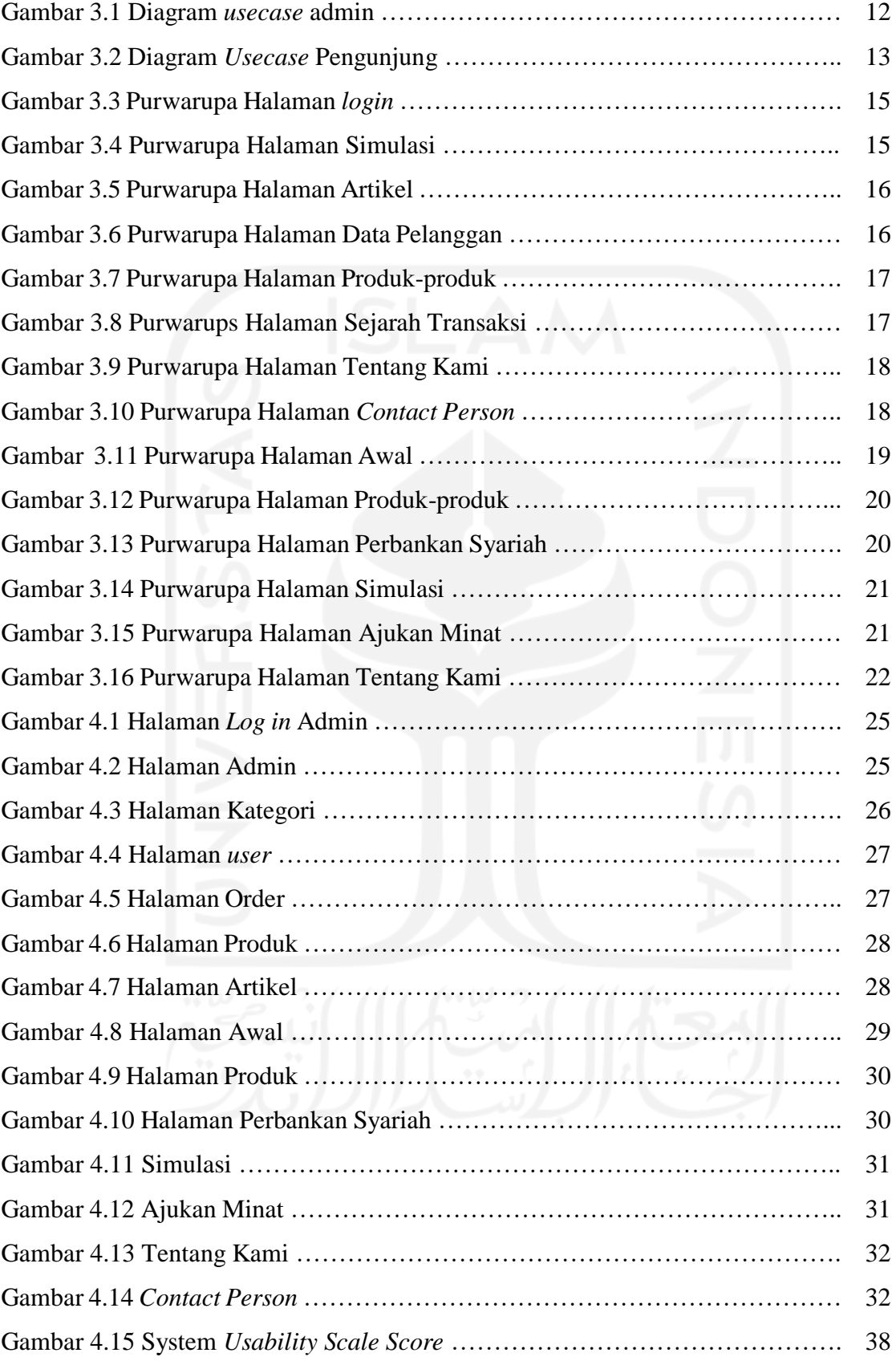

# **DAFTAR TABEL**

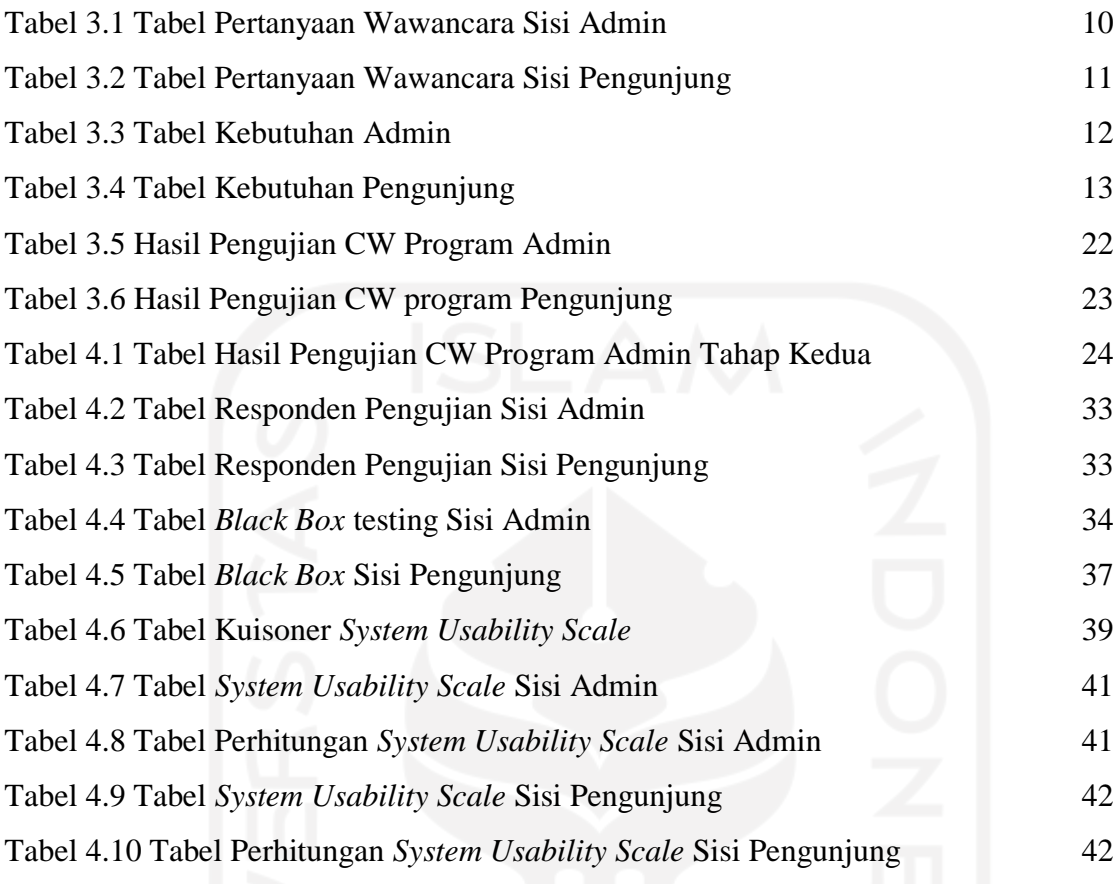

# **DAFTAR PERSAMAAN**

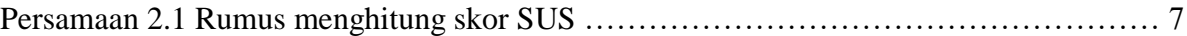

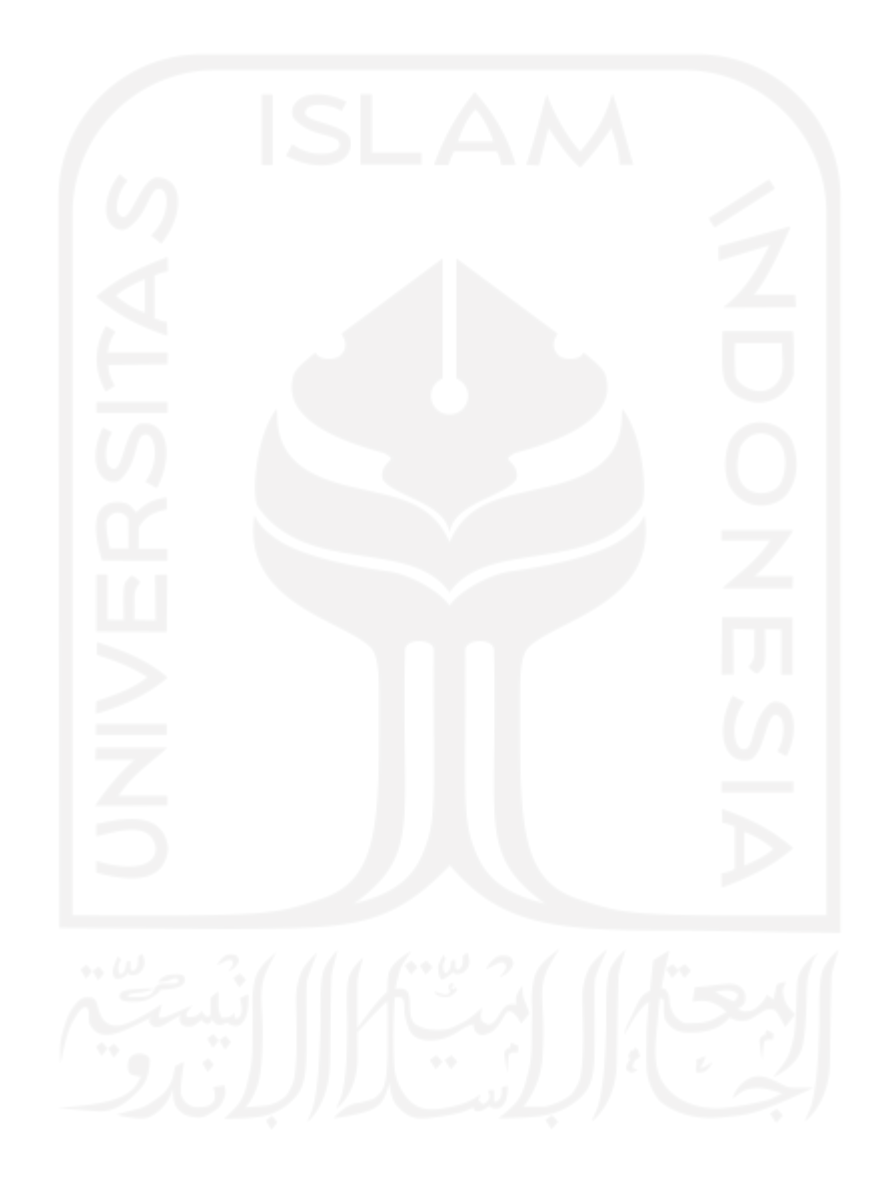

# **BAB I PENDAHULUAN**

#### **1.1 Latar Belakang**

Saat ini, kebutuhan hunian menjadi hal wajib bagi setiap manusia. Berbagai cara untuk menebus hunian impian sudah tersedia salah satunya adalah KPR (Kredit Pemilikan Rumah). PT Punokawan Binangoen adalah perusahan yang bergerak di bidang kontruksi dan properti dengan cakupan usaha yang cukup luas serta memiliki beberapa proyek aktif di area Jogjakarta, Solo, hingga Madiun.

Dalam memasarkan produknya, PT Punokawan Binangoen masih mengandalkan metode pemasaran traditional. Media yang digunakan reklame, poster, pamflet dan media cetak lainnya yang tentunya memiliki kelebihan dan kekurangannya tersendiri. Dalam situasi saat ini hampir seluruh lapisan masyarakat terdampak COVID-19. Hal itu menyebabkan turunnya daya beli masyarakat di bidang properti. Selain itu, fluktuasi suku bunga acuan yang tidak pasti pada perbankan konvensional membuat konsumen berpikir dua kali dalam meminang hunian impian pada masa ini.

Salah satu cara untuk menaikkan daya beli masyarakat di bidang properti adalah dengan mensosialisasikan pembiayaan KPR berbasis Syariah. KPR Syariah menawarkan cicilan tetap selama masa kredit sehingga konsumen terlindungi dari fluktuasi bunga acuan. Akan tetapi, tingkat kepercayaan masyarakat terhadap metode KPR berbasis Syariah cukup rendah. Hal tersebut di pengaruhi maraknya penipuan perumahan berkedok Syariah (Wiratmini, 2020). Meskipun Indonesia mayoritas berpenduduk muslim, penetrasi pembiayaan rumah secara syariah masih kecil (Arivirianty, 2018).

Untuk membantu mengatasi permasalahan yang ada, digagas usulan untuk mengembangkan sebuah Sistem Informasi Pemasaran Rumah dengan Simulasi KPR Syariah di PT Punokawan Binangoen. Simulasi kredit dapat memberikan konsumen gambaran berapa jumlah cicilan yang perlu di bayarkan pada setiap periodenya. Konsumen dapat membandingkan kemampuan finansial dengan besaran cicilan setiap bulannya. Dengan mengintegrasikan metode pemasaran traditional dan moderen, pengembang properti diharapkan dapat mengambil manfaat untuk menemukan titik optimal dalam memasarkan produk properti yang ada.

#### **1.2 Rumusan Masalah**

- a. Bagaimana mengembangkan Sistem Informasi Penjualan Rumah yang dapat menjadi media penjualan digital menggunakan metode UCD.
- b. Bagaimana mengimplementasikan model simulasi perhitungan KPR Syariah pada Sistem Informasi Penjualan Rumah di PT Punokawan Binangoen.

## **1.3 Batasan Masalah**

Pada sistem informasi penjualan rumah di PT Punokawan Binangoen ini tidak mengakomodasi model pembayaran otomatis.

#### **1.4 Tujuan Penelitian**

- a. Mengembangkan sebuah sistem informasi penjualan rumah di PT Punokawan Binangoen dengan metode UCD (*User Centered Design*).
- b. Mengembangkan sistem informasi penjualan rumah yang memiliki simulasi KPR Syariah dengan perhitungan yang akurat.

## **1.5 Manfaat Penelitian**

- a. Membantu PT Punokawan Binangoen dalam mengolah dan menampilkan data konsumennya.
- b. Membantu pengembang dalam mengelola penjualan properti.
- c. Membantu konsumen mensimulasikan pembiayaan properti yang dipilih.

## **1.6 Metode Penelitian**

Adapun langkah-langkah yang diterapkan dalam pengembangan sistem informasi penjualan rumah di PT Punokawan Binangoen adalah sebagai berikut:

- a. Memahami dan menentukan konteks pengguna untuk menentukan pengguna sistem, bagaimana sistem digunakan, bagaimana mengolah data dan informasi, apa perangkat teknologi yang digunakan.
- b. Menentukan kebutuhan pengguna dan organisasi, memastikan seluruh kebutuhan pengguna dan organisasi dapat terakomodasi dengan baik.
- c. Solusi perancangan yang dihasilkan, membuat prototipe sistem informasi penjualan rumah dengan simulasi KPR Syariah untuk diujikan menggunakan *cognitive walktrought*.

d. Pengujian dan Evaluasi perancangan terhadap kebutuhan pengguna, pengguna akan melihat dan mengamati saat aplikasi dipakai untuk melakukan fungsi tertentu dan menggunakan umpan balik untuk memperbaiki rancangan (Wijang Widhiarso, 2007).

Dalam metode UCD, setiap tahapan dapat mengalami iterasi dan penyesuaian kembali. Pada prosesnya setiap informasi diperoleh dari studi pustaka, wawancara dan observasi terhadap pengembang di PT Punokawan Binangoen serta pihak terkait.

## **1.7 Sistematika Penulisan**

Sistematika penulisan laporan berguna untuk memudahkan dalam memahami laporan tugas akhir ini. Secara garis besar sistematika penulisan laporan tugas akhir ini adalah sebagai berikut:

#### **BAB I PENDAHULUAN**

Bab ini berisi pembahasan masalah umum yang meliputi latar belakang masalah, rumusan masalah, batasan masalah, tujuan penelitian, manfaat penelitian, metodologi penelitian, dan sistematika penelitian.

## **BAB II LANDASAN TEORI**

Bab ini membahas tentang teori-teori dasar yang terkait tentang penelitian yang akan dibuat

#### **BAB III METODOLOGI PENELITIAN**

Bab ini membahas tentang pemecahan masalah penelitian

#### **BAB IV HASIL DAN PEMBAHASAN**

Bab ini menunjukan hasil dari sistem yang telah dibuat, beserta tahapantahapan yang sesuai.

## **BAB V KESIMPULAN DAN SARAN**

Bab ini memaparkan hasil dari penelitian yang telah dilakukan

# **BAB II LANDASAN TEORI**

#### **2.1 Sistem Informasi Penjualan Berbasis Web**

Menurut Furqon (2013:18), "sistem informasi penjualan merupakan suatu sistem yang berfungsi untuk mengolah data-data, yang terkait dengan kegiatan penjualan baik dari transaksi pembelian sampai transaksi penjualan". Sistem informasi penjualan digunakan untuk mendukung kegiatan jual-beli dalam sebuah perusahaan.

Sistem informasi penjualan berbasis *website* adalah sistem informasi penjualan yang memanajemen perusahaan, terutama dalam menyelesaikan bagian pemasaran perusahaan secara terkomputerisasi. Selain itu, sistem menyediakan informasi untuk penjualan, promosi penjualan, kegiatan-kegiatan pemasaran, kegiatan-kegiatan penelitian pasar dan lain sebagainya yang berhubungan dengan pemasaran.

Sistem informasi penjualan yang mengelola informasi perusahaan memegang peranan penting untuk masa depan perusahaan tersebut. Oleh karena itu, perusahaan harus menggunakan sistem informasi yang baik. Dengan sistem informasi yang baik perusahaan dapat mengontrol perkembangan berbagai bidang di perusahaan tersebut terutama untuk sektor pemasaran.

#### **2.2 Aturan dalam** *User Centered Design* **(UCD)**

Aturan dalam User Centered Design (Rahman, 2018) :

- a. Perspektif: Pengguna selalu benar. Jika terdapat masalah dalam penggunakan sistem, maka masalah ada pada sistem dan bukan pengguna.
- b. Installasi: Pengguna mempunyai hak untuk dapat menginstall atau menguninstall perangkat lunak dan perangkat keras sistem secara mudah tanpa ada konsekuensi negatif.
- c. Pemenuhan: Pengguna mempunyai hak untuk mendapatkan sistem dapat bekerja persis seperti yang dijanjikan.
- d. Instruksi: Pengguna mempunyai hak untuk dapat menggunakan instruksi secara mudah (buku petunjuk, bantuan secara on-line atau kontekstual, pesan kesalahan), untuk memahami dan menggunakan sistem untuk mencapai tujuan yang diinginkan secara efisien dan terhindar dari masalah.
- e. Kontrol: Pengguna mempunya hak untuk dapat mengontrol sistem dan mampu membuat sistem menanggapi dengan benar atas permintaan yang diberikan.
- f. Umpan Balik: Pengguna mempunyai hak terhadap sistem untuk menyediakan informasi yang jelas, dapat dimengerti, dan akurat tentang tugas yang dilakukan dan kemajuan yang dicapai.
- g. Keterkaitan: Pengguna mempunyai hak untuk mendapatkan informasi yang jelas tentang semua prasyarat yang dibutuhkan sistem untuk memperoleh hasil terbaik.
- h. Batasan: Pengguna mempunyai hak untuk mengetahui batasan kemampuan sistem.
- i. *Assistance*: Pengguna mempunyai hak untuk dapat berkomunikasi dengan penyediaan teknologi dan menerima pemikiran dan tanggapan yang membantu jika diperlukan.
- j. *Usability*: Pengguna harus dapat menjadi penguasa teknologi perangkat lunak dan perangkat keras, dan bukan sebaliknya. Sistem harus dapat digunakan secara alami dan intuitif.

## **2.3 Proses Bisnis di PT Punokawan Binangoen**

Sebagai gambaran awal alur proses bisnis pada penjualan properti di PT Punokawan Binangoen diantaranya;

- a. Pengembang memasang *billboard* atau baliho, spanduk, pamflet untuk menarik konsumen.
- b. Calon pembeli datang langsung ke kantor PT Punokawan Binangoen dan/atau menghubungi layanan konsumen yang tersedia.
- c. Calon pembeli melakukan negosiasi harga dan jenis/tipe produk properti yang ditawarkan.
- d. Calon pembeli menyerahkan data yang diperlukan.
- e. Pihak penjual menyiapkan metode pembayaran dan menyimpan data pembeli, tipe, metode pembayaran dsb

## **2.4 Tahapan UCD**

Dalam pengembangannya metode UCD memiliki beberapa tahapan. Menurut (Wijang Widhiarso, 2007) tahapan-tahapan pengembangan sistem dengan metode UCD adalah sebagai berikut:

- a. Memahami dan menentukan konteks pengguna untuk menentukan pengguna sistem, bagaimana sistem digunakan, bagaimana mengolah data dan informasi, apa perangkat teknologi yang digunakan.
- b. Menentukan kebutuhan pengguna dan organisasi, memastikan seluruh kebutuhan pengguna dan organisasi dapat terakomodasi dengan baik.
- c. Solusi perancangan yang dihasilkan, membuat prototipe sistem informasi penjualan rumah dengan simulasi KPR Syariah.
- d. Pengujian dan Evaluasi perancangan terhadap kebutuhan pengguna, pengguna akan melihat dan mengamati saat aplikasi dipakai untuk melakukan fungsi tertentu dan menggunakan umpan balik untuk memperbaiki rancangan (Wijang Widhiarso, 2007).

## *2.5* **Cognitive** *Walkthrough*

Menurut (raharjo, kusuma, & sukoco) *Cognitive walkthrough* adalah metode evaluasi usability di mana satu atau lebih evaluator bekerja melalui serangkaian skenario tugas dan meminta sejumlah pertanyaan dari perspektif pengguna. Pada cognitive walkthrough, urutan tindakan merujuk kepada langkah langkah pada antarmuka yang diperlukan pengguna untuk mencapai tujuan tertentu. Cognitive walkthrough merupakan metode berbasis teori, di mana evaluator mengevaluasi setiap langkah yang diperlukan untuk melakukan tugas berbasis skenario, dan mencari masalah usability yang akan mengganggu belajar dengan eksplorasi. Cognitive walkthrough dapat dilakukan menggunakan deskripsi tekstual dari urutan aksi (tindakan), sketsa, kertas prototipe, dan produk yang sudah bekerja. Metode cognitive walkthrough dapat membantu memastikan desain antarmuka situs web memenuhi pemetaan pemikiran pengguna, mengidentifikasi bagian desain antarmuka yang biasanya tidak dipahami.

#### *2.6 Black Box Testing*

*Black box testing* merupakan pengujian perangkat lunak yang merupakan tes fungsionalitas dari aplikasi yang tidak mengacu pada struktur internal atau tidak membutuhkan pengetahuan khusus pada kode program aplikasi dan pengetahuan pemrograman. Menurut (Kurniawan, Maulana, Sukma, Keumala, & Saifudin, 2020) *Black box testing* berbasis *Equivalence Partitioning* berada di ranah spesifikasi dan persyaratan yang seharusnya. Pengujian ini menggunakan deskripsi eksternal perangkat lunak termasuk spesifikasi, persyaratan dan desain untuk menurunkan uji kasus (pengujian). Umumnya tes ini merupakan tes fungsional, namun ada juga berupa tes non fungsional.

Perancang uji memilih input yang valid dan tidak valid serta menentukan keluaran (output) yang benar, tanpa harus mengetahui struktur internal dari yang diuji. Metode ini dapat diterapkan pada semua tingkat pengujian perangkat lunak seperti, unit, fungsional, integrasi, sistem dan penerimaan pengguna. Uji coba Black-Box dilakukan untuk menemukan kesalahan dalam beberapa kategori yaitu: (1) Fungsi-fungsi yang hilang atau salah; (2) Kesalahan desain antarmuka (interface) atau tampilan; (3) Kesalahan dalam struktur data atau akses database ekternal; (4) Kesalahan performa; dan (5) Kesalahan inisialisasi dan terminasi.

#### **2.7 System Usability Scale**

System Usability Scale (SUS) merupakan kuesioner yang dapat digunakan untuk mengukur usability sistem komputer menurut sudut pandang subyektif pengguna. Setelah melakukan pengumpulan data dari responden, kemudian data tersebut dihitung. Dalam cara menggunakan System Usability Scale (SUS) ada beberapa aturan dalam perhitungan skor SUS. Berikut ini aturan-aturan saat perhitungan skor pada kuesionernya (Sharfina & Santoso, 2016):

- 1. Setiap pertanyaan bernomor ganjil, skor setiap pertanyaan yang didapat dari skor pengguna akan dikurangi 1.
- 2. Setiap pertanyaan bernomor genap, skor akhir didapat dari nilai 5 dikurangi skor pertanyaan yang didapat dari pengguna.
- 3. Skor SUS didapat dari hasil penjumlahan skor setiap pertanyaan yang kemudian dikali 2,5.

Aturan perhitungan skor untuk berlaku pada 1 responden. Untuk perhitungan selanjutnya, skor SUS dari masing-masing responden dicari skor rata-ratanya dengan menjumlahkan semua skor dan dibagi dengan jumlah responden. Berikut rumus menghitung skor SUS dapat dilihat pada Persamaan 2.1 Rumus menghitung skor SUS:

> $\bar{x} =$ ∑  $\boldsymbol{n}$

Persamaan 2.1 Rumus menghitung skor SUS

Keterangan :

- $\bar{x}$  = skor rata-rata
- $\Sigma \chi =$  jumlah skor SUS
- $n =$ iumlah responden

#### **2.8 Model Pembiayaan Syariah**

Model pembiayaan syariah menekankan bahwa dalam jual beli mengandung nilai kebaikan, tujuan pembiayaan selalu diberikan kepada sektor riil karena yang menjadi dasar nilai adalah barang yang diperjual-belikan. Begitu juga dengan harga yang disepakati tidak berubah/tetap sampai akhir akad (Fitri, 2015). Model pembiayaan syariah terdiri atas;

- a. *Murābahah* Adalah akad jual beli barang tertentu antara penjual dan pembeli dimana dalam transaksi jual beli tersebut penjual menyebutkan jenis barang yang akan dijual termasuk harga pembelian ditambah keuntungan yang diambil penjual. *Murābahah* dapat dilakukan secara tunai dan secara angsuran. Secara operasional prinsip *murabahah* ini adalah bank membeli barang terlebih dahulu yang dibutuhkan nasabah dan menjual kepada nasabah sebesar harga pokok ditambah dengan keuntungan yang disepakati. Produk layanan perbankan syariah yang menerapkan prinsip ini adalah pembiayaan untuk keperluan investasi.
- b. *Salam* Adalah pembelian barang dengan penyerahan dilakukan kemudian setelah ada pembayaran di awal. Secara operasional prinsip salam adalah : (1) akad jual beli barang pesanan (*muslam fīh*) antara pembeli (*muslam*) dengan penjual (*muslam ilaih*), (2) spesifikasi (jenis, macam ukuran, jumlah, mutu) dan harga barang disepakati diawal akad dan pembayaran dilakukan dimuka secara penuh, (3) apabila bank bertindak sebagai pembeli, kemudian memesan kepada pihak lain untuk menyediakan barang (*Salam paralel*). Produk layanan perbankan syariah dengan prinsip *Salam* adalah untuk produksi agribisnis atau industri sejenis lainnya.
- c. *Istishna* adalah akad pembelian barang melalui pesanan dan diperlukan proses untuk pembuatannya sesuai dengan pesanan pembeli dan pembayaran dilakukan di muka sekaligus atau secara bertahap. Jadi perbedaan dengan *Salam* hanya pada metode pembayarannya. *Salam* pembayarannya harus dimuka sedangkan *Istishna* tidak harus dimuka.
- d. *Mudhārabah* akad antara pemilik modal dan pengelola modal untuk memperoleh keuntungan dengan kesepakatan bahwa pembagian hasil keuntungan dibagi sesuai nisbah yang disepakati awal akad. Prinsip pembagian hasil usaha adalah *revenue sharing* atau profit sharing. Secara operasional pemilik modal di sini adalah bank dan pengelola modal adalah nasabah.
- e. *Musyārakah* akad untuk usaha patungan untuk membiayai usaha yang halal dan produktif. Pembayaran kembali atas dana dari pihak-pihak yang terlibat dalam pembiayaan proyek tersebut berikut bagi hasil yang disepakati dapat dilakukan secara bertahap ataupun sekaligus setelah proyek selesai. Produk layanan perbankan syariah yang sesuai prinsip *musyārakah* adalah pembiayaan proyek.

#### **2.9 Ketentuan Umum dalam Murabahah dalam Bank Syariah**

Ketentuan umum dalam murabahah diatur dalam fatwa dewan syari'ah nasional no: 04/dsn-mui/iv/2000 tentang murabahah.

- a. Bank dan nasabah harus melakukan akad *murabahah* yang bebas riba.
- b. Barang yang diperjualbelikan tidak diharamkan oleh syari'ah Islam.
- c. Bank membiayai sebagian atau seluruh harga pembelian barang yang telah disepakati kualifikasinya.
- d. Bank membeli barang yang diperlukan nasabah atas nama bank sendiri, dan pembelian ini harus sah dan bebas riba.
- e. Bank harus menyampaikan semua hal yang berkaitan dengan pembelian, misalnya jika pembelian dilakukan secara utang.
- f. Bank kemudian menjual barang tersebut kepada nasabah (pemesan) dengan harga jual senilai harga beli plus keuntungannya. Dalam kaitan ini bank harus memberitahu secara jujur harga pokok barang kepada nasabah berikut biaya yang diperlukan.
- g. Nasabah membayar harga barang yang telah disepakati tersebut pada jangka waktu tertentu yang telah disepakati.
- h. Untuk mencegah terjadinya penyalahgunaan atau kerusakan akad tersebut, pihak bank dapat mengadakan perjanjian khusus dengan nasabah.
- i. Jika bank hendak mewakilkan kepada nasabah untuk membeli barang dari pihak ketiga, akad jual beli *murabahah* harus dilakukan setelah barang, secara prinsip, menjadi milik bank.

#### **2.10Rumus Menghitung Cicilan Ideal**

Untuk mengetahui berapa cicilan ideal yaitu dengan mengurangi pendapatan total per bulan dengan biaya rutin bulanan dan hutang yang sedang berjalan. Lalu, hasil dari pengurangan tersebut, yang merupakan penerimaan bersih, dikali dengan 70 persen. Untuk pengusaha dihitung pendapatan per tahun. Angka 70%, menurut Visonia Gunawan, Consumer Load Service Officer Bank BTN (Bank Tabungan Negara) Kantor Cabang Jakarta Kebon Jeruk, merupakan rasio cicilan kredit maksimal yang aman bagi debitur (Widyartanti, 2020).

Cicilan ideal =  $70\% \times$  (Pendapatan total per bulan – Pengeluaran rutin bulanan)

# **BAB III METODOLOGI PENELITIAN**

#### **3.1 Memahami dan Menentukan Konteks pengguna**

Pengembangan sistem dengan metode UCD diawali dari tahap memahami dan menentukan konteks pengguna. Dalam prakteknya, tahapan ini dilakukan dengan survei dan wawancara untuk mengumpulkan data yang dibutuhkan dalam membangun sebuah sistem.

Wawancara dilakukan kepada bapak Purwo Widodo, ST., MT selaku pengembang proyek perumahan di PT Punokawan Binangoen. Mereka merupakan pengguna dari sistem yang dirancang sehingga cocok untuk dijadikan narasumber. Daftar pertanyaan dapat dilihat pada Tabel 3.1 Tabel Pertanyaan Wawancara Sisi Admin. Untuk dokumentasi lengkapnya dapat dilihat di lampiran.

| N <sub>o</sub> | Pertanyaan                                                                  |
|----------------|-----------------------------------------------------------------------------|
| 1.             | Apa saja yang menjadi kendala perusahaan pada saat ini?                     |
| 2.             | Sistem apa yang digunakan PT Punokawan hingga saat ini?                     |
| 3.             | Sistem seperti apa yang dibutuhkan PT Punokawan?                            |
| 4.             | Apakah sistem informasi pemasaran rumah berbasis website sangat dibutuhkan? |
| 5.             | fitur-fitur apa yang dibutuhkan dalam sistem tersebut ? sebutkan !          |
| 6.             | apakah dibutuhkan halaman admin di sistem?                                  |

Tabel 3.1 Tabel Pertanyaan Wawancara Sisi Admin

Sebelumnya, proses jual beli di PT Punokawan berlangsung secara manual. Penjual bertemu calon pembeli untuk menunjukan rumah yang ditawarkan. Setelah itu, penjual menjelaskan perincian pembayaran seperti uang muka, jangka waktu dan bunga. Terkadang penjual harus beberapa kali bertemu calon pembeli, hanya untuk memastikan rumah yang dipilih.

Narasumber menginginkan sistem informasi penjualan rumah dapat mengelola data produk dan calon pembeli. Fitur simulasi, menampilkan artikel dan informasi layanan konsumen dapat menjadi nilai tambah.

Selanjutnya, wawancara dilakukan kepada lima orang narasumber yang dianggap mampu untuk membeli sebuah rumah. Narasumber dianggap mampu apabila nilai cicilan idealnya yang berada pada angka Rp. 1.000.000 – Rp. 2.000.000. Lima narasumber ini selanjutnya disebut calon pengunjung. Daftar pertanyaan dapat dilihat pada Tabel 3.2 Tabel

Pertanyaan Wawancara Sisi Pengunjung. Untuk dokumentasi lengkapnya dapat dilihat di lampiran.

| apakah sistem informasi pemasaran rumah berbasis website sangat<br>$\mathbf{I}$ . |  |
|-----------------------------------------------------------------------------------|--|
| dibutuhkan?                                                                       |  |
| 2.<br>fitur-fitur apa yang dibutuhkan dalam sistem tersebut ? sebutkan !          |  |
| Informasi apa yang seharusnya ditampilkan dalam sistem tersebut ?<br>3.           |  |

Tabel 3.2 Tabel Pertanyaan Wawancara Sisi Pengunjung

Calon pengunjung menginginkan sebuah sistem informasi yang memuat informasi tentang model rumah, lokasi rumah, simulasi pembiayaan, artikel dan informasi layanan konsumen.

## **3.2 Menentukan Kebutuhan Pengguna dan Organisasi**

Dalam memahami dan menentukan konteks pengguna, penulis mengelompokan kebutuhan dalam dua program utama yaitu program admin dan program pengunjung. Hasil dari analisis kebutuhan dicatat dan dikonversi dalam bentuk diagram *usecase*, hal itu untuk menggambarkan proses bisnis dan aktivitas sebuah fungsi.

## **3.2.1 Program Admin**

Program admin natinya akan digunakan oleh pengembangan proyek perumahan di PT Punokawan Binangoen beserta stafnya. Admin dapat menggunakan berbagai fungsi, fungsionalitas program admin dapat dilihat pada Gambar 3.1.

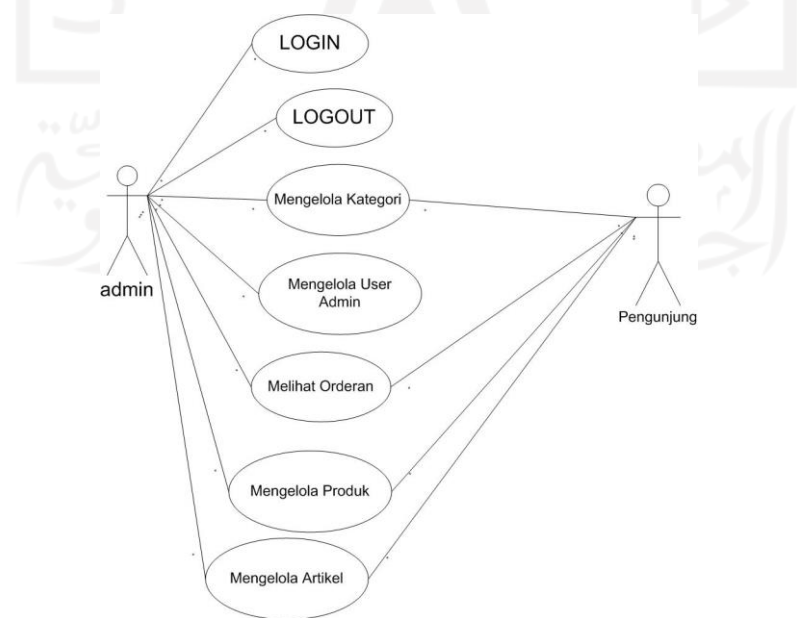

Gambar 3.1 Diagram *usecase* admin

Untuk memudahkan pemahaman, kebutuhan fungsional digambarkan dalam bentuk Tabel. Pada Tabel 3.3 Tabel kebutuhan admin, pada kolom Hak dalam sistem isian R (*read*) bermakna pengguna dapat membaca isi file, W (*write*) bermakna pengguna dapat mengedit isi file, X (*execute*) bermakna instruksi untuk menjalankan program. Kebutuhan fungsional dari program admin:

| No.            | Nama Fungsi        | Keterangan                                       | Hak dalam |
|----------------|--------------------|--------------------------------------------------|-----------|
|                |                    |                                                  | sistem    |
| 1              | Login              | Untuk memasuki halaman admin                     | X         |
| $\overline{2}$ | Logout             | Untuk keluar halaman admin                       | X         |
| 3              | Mengelola Kategori | Menampilkan informasi tipe rumah yang dijual     | R/W/X     |
| $\overline{4}$ | Kelola User admin  | Menampilkan daftar admin                         | R/W/X     |
| 5              | Melihat Order      | Menampilkan data pelanggan yang telah mengajukan | R/W/X     |
|                |                    | data untuk pembelian rumah                       |           |
| 6              | Mengelola Produk   | Memungkinkan admin untuk menginput produk dan    | R/W/X     |
|                |                    | informasi terkait produk                         |           |
|                | Mengelola Artikel  | Memungkinkan Admin untuk mengelola artikel yang  | R/W/X     |
|                |                    | nantinya akan tampil di beranda                  |           |

Tabel 3.3 Tabel kebutuhan admin

## **3.2.2 Program Pengunjung**

Program pengunjung nantinya akan digunakan oleh masyarakat luas. Untuk itu, antarmuka program pengunjung dibuat sederhana, agar mudah dipahami. Fungsionalitas utama pada program pengunjung adalah menampilkan produk, simulasi dan input data pemesanan. Diagram *usecase* program pengunjung dapat dilihat pada Gambar 3.2.

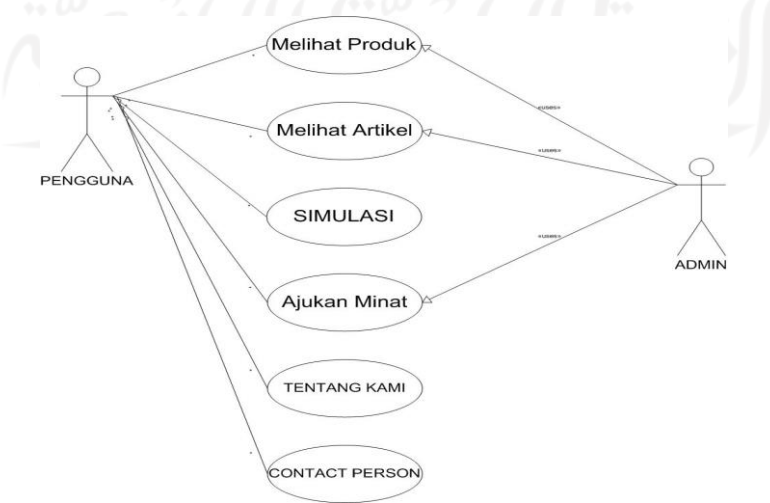

Gambar 3.2 Diagram *usecase* Pengunjung

Untuk memudahkan pemahaman, kebutuhan fungsional digambarkan dalam bentuk tabel. Pada Tabel 3.4 Tabel kebutuhan pengunjung, pada kolom hak dalam sistem isian R (*read*) bermakna pengguna dapat membaca isi file, W (*write*) bermakna pengguna dapat mengedit isi file, X (*execute*) bermakna instruksi untuk menjalankan program. Kebutuhan fungsional dari program pengunjung dapat dilihat di bawah ini:

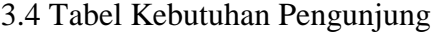

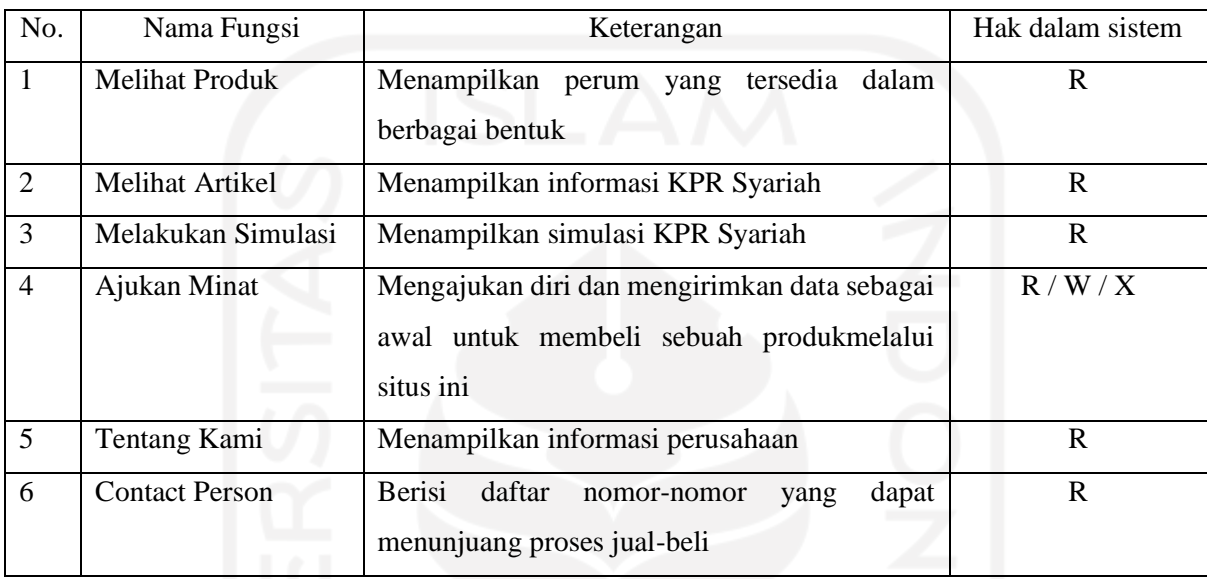

## **3.3 Solusi Perancangan yang Dihasilkan**

Berdasarkan daftar kebutuhan yang telah dihimpun pada tahap sebelumnya, dibuat *prototipe* untuk memperjelas solusi antarmuka yang dibutuhkan pengguna. Dari *prototipe* tersebut, diharapkan dapat mengukur tingkat fungsionalitas dan usabilitas pengguna, sehingga dapat mempermudah proses implementasi. Solusi perancangan akan dikelompokan ke dalam dua fungsi utama yaitu;

#### **3.3.1 Program Admin**

Ketika memasuki halaman admin, pengguna diminta memasukan nama pengguna dan kata sandi. Setelah nama pengguna dan kata sandi sesuai, sistem akan menampilkan berbagai menu yang tersedia seperti Sejarah Transaksi, Data Pelanggan, Produk-produk, dsb.

a. Purwarupa halaman *login*

Pada halaman *login* pengguna akan diminta memasukan *username* dan kata sandi. Setelah *username* dan kata sandi sesuai sistem akan menampilkan menu. Namun, apabila *username* dan kata sandi tidak sesuai sistem akan tetap berada di halaman *login*. Purwarupa halaman *login* dapat dilihat pada Gambar 3.3.

Punokawan Binangoen SIMULASI Artikel Data Pelanggan Produk-Produk • Sejarah Transaksi Tentang Kami Kontak Person Logout **LOGIN** Password Log in

Gambar 3.3 Purwarupa Halaman *Login*

b. Purwarupa halaman simulasi

Pada halaman simulasi admin dapat merubah aspek-aspek yang mempengaruhi perhitungan dalam simulasi kredit. Dengan fitur ini variasi perhitungan dapat disesuaikan dengan keadaan di lapangan. Purwarupa Halaman Simulasi dapat dilihat pada Gambar 3.4.

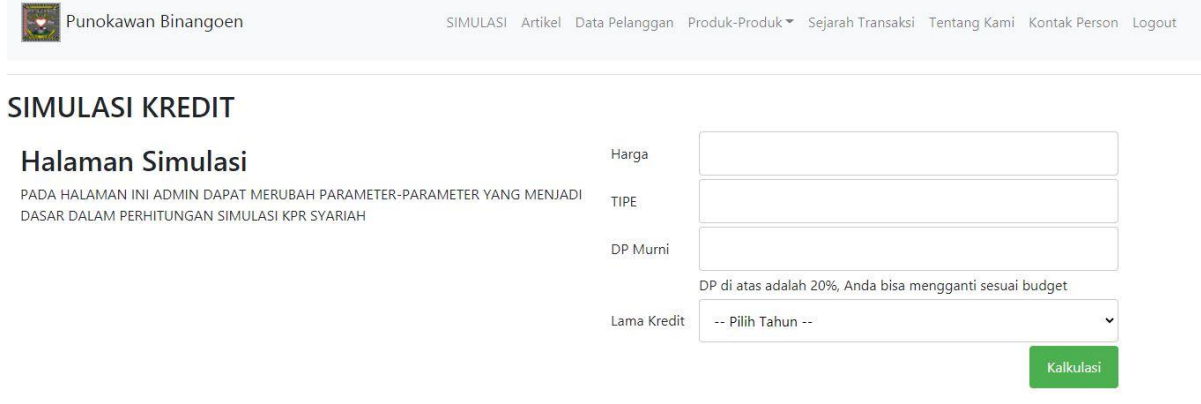

localhost/admin/index.php

Gambar 3.4 Purwarupa Halaman Simulasi

c. Purwarupa halaman artikel

Pada halaman artikel admin dapat menambahkan artikel terkait pembiayaan perumahan serta informasi yang dapat mendukung penjualan. Admin dapat memperbarui artikelnya agar sesuai dengan data terbaru. Purwarupa halaman artikel dapat dilihat pada Gambar

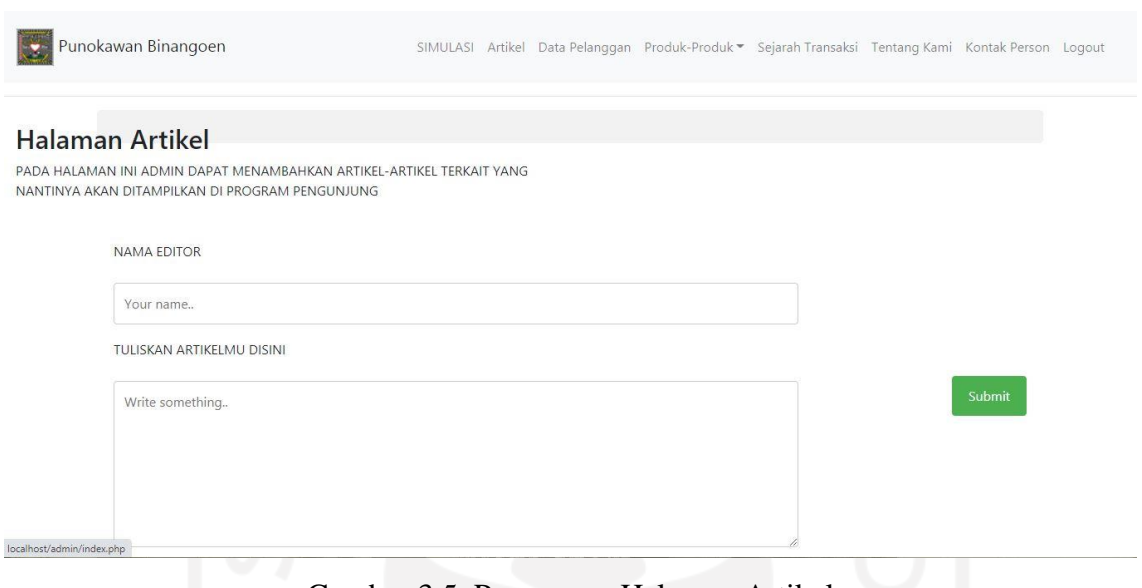

Gambar 3.5. Purwarupa Halaman Artikel

d. Purwarupa halaman data pelanggan

3.5.

Pada halaman ini admin dapat mengelola daftar calon pembeli rumah. Admin dapat menghapus dan menambahkan data calon pembeli. Purwarupa halaman data pelanggan dapat dilihat pada Gambar 3.6.

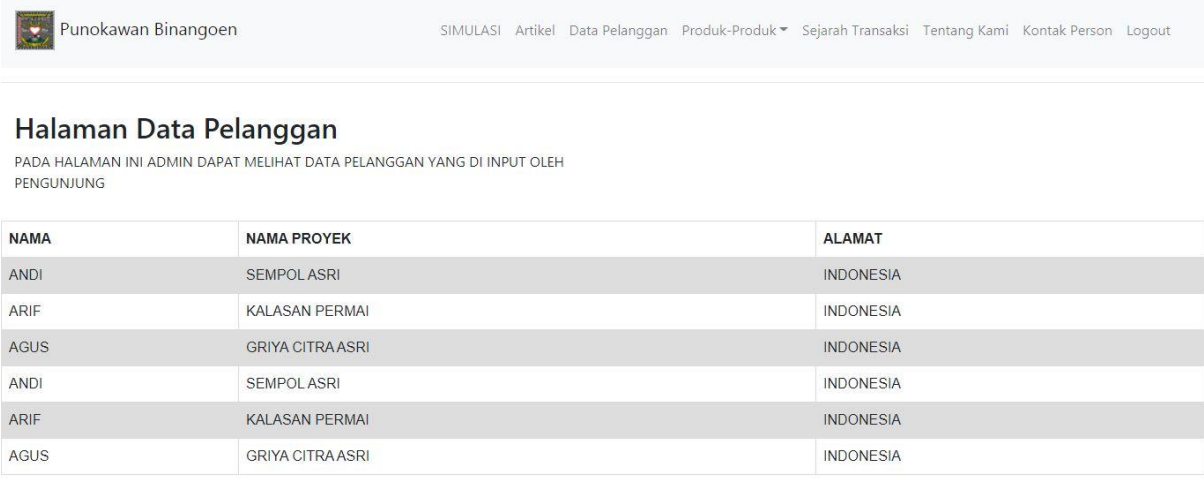

Gambar 3.6 Purwarupa Halaman Data Pelanggan

e. Purwarupa halaman produk-produk

Pada halaman produk-produk admin dapat menambahkan list rumah yang akan dijual. Produk dapat disesuaikan berdasarkan harga atau ukuran rumah yang dijual. Purwarupa halaman produk-produk dapat dilihat pada Gambar 3.7.

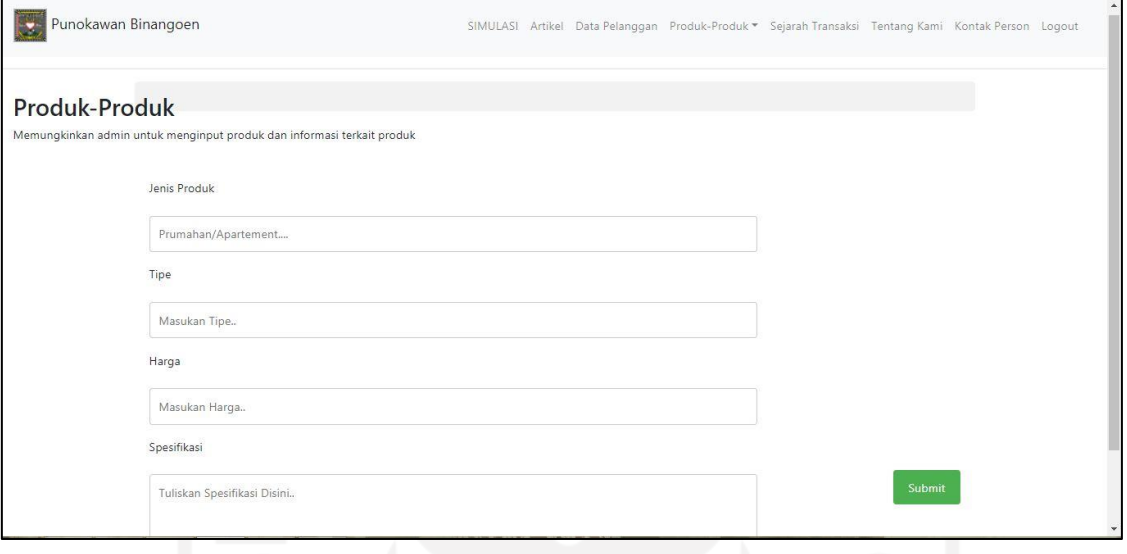

Gambar 3.7. Purwarupa Halaman Produk-produk

## f. Purwarupa halaman sejarah transaksi

Pada halaman ini sistem hanya menampilkan pembelian yang sudah diselesaikan oleh konsumen. Untuk dapat merubah isi data yang ditampilkan admin harus mengakses *database.* Purwarupa halaman sejarah transaksi dapat dilihat pada Gambar 3.8.

|             | Punokawan Binangoen                                                            | SIMULASI Artikel Data Pelanggan Produk-Produk - Sejarah Transaksi Tentang Kami Kontak Person Logout |              |                |  |
|-------------|--------------------------------------------------------------------------------|----------------------------------------------------------------------------------------------------|--------------|----------------|--|
|             | Halaman Sejarah Transaksi<br>Menampilkan seluruh transaksi yang pernah terjadi |                                                                                                    |              |                |  |
| <b>NAMA</b> | <b>NAMA PROYEK</b>                                                             |                                                                                                    | <b>NILAI</b> | <b>STATUS</b>  |  |
| ANDI        | <b>SEMPOLASRI</b>                                                              |                                                                                                    | 100,000.000  | <b>SELESAI</b> |  |
| ARIF        | <b>KALASAN PERMAL</b>                                                          |                                                                                                    | 100.000.000  | <b>SELESAI</b> |  |
| AGUS        | <b>GRIYA CITRA ASRI</b>                                                        |                                                                                                    | 100.000.000  | <b>SELESAI</b> |  |
| <b>ANDI</b> | <b>SEMPOLASRI</b>                                                              |                                                                                                    | 100.000.000  | <b>SELESAI</b> |  |
| ARIF        | <b>KALASAN PERMAI</b>                                                          |                                                                                                    | 100.000.000  | <b>SELESAI</b> |  |
| AGUS        | <b>GRIYA CITRA ASRI</b>                                                        |                                                                                                    | 100.000.000  | <b>SELESAI</b> |  |
|             |                                                                                |                                                                                                    |              |                |  |
|             |                                                                                |                                                                                                    |              |                |  |
|             |                                                                                |                                                                                                    |              |                |  |
|             |                                                                                |                                                                                                    |              |                |  |

Gambar 3.8 Purwarupa Halaman Sejarah Transaksi

#### g. Purwarupa halaman tentang kami

Pada halaman ini admin dapat merubah informasi tentang perusahaan. Admin dapat merubah jenis font, ukuran, spasi dan warna sesuai dengan keinginan. Purwarupa halaman tentang kami dapat dilihat pada Gambar 3.9.

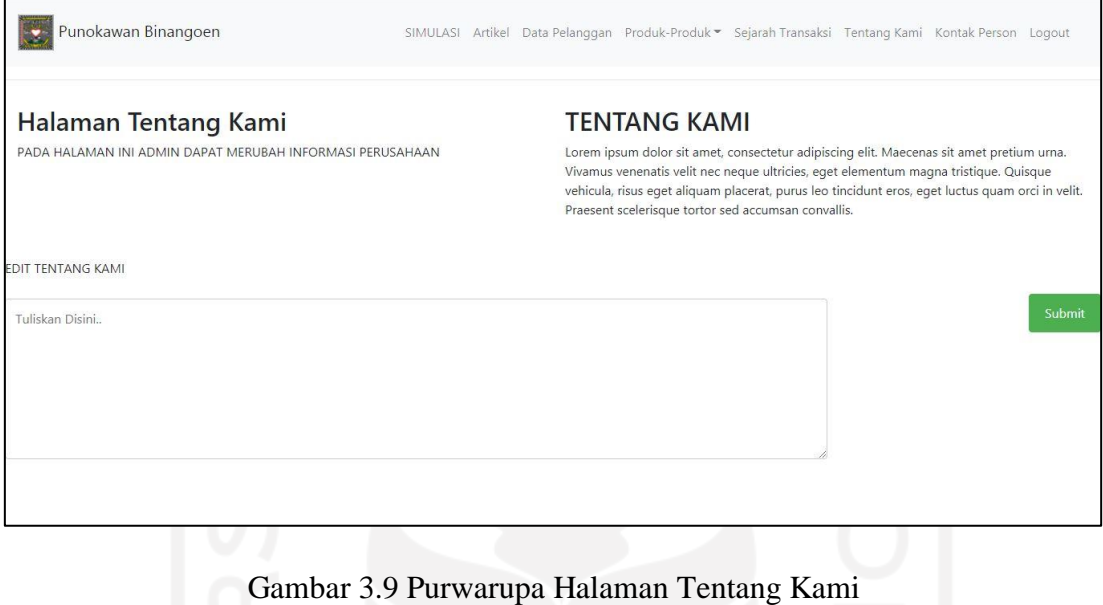

### h. Purwarupa halaman *contact person*

Pada halaman ini admin dapat merubah informasi tentang layanan pelanggan. Admin dapat menyesuaikan nomer customer service sesuai dengan wilayah pemasaran. Purwarupa halaman *contact person* dapat dilihat pada Gambar 3.10.

| Punokawan Binangoen          |  |       | SIMULASI Artikel Data Pelanggan Produk-Produk > Sejarah Transaksi Tentang Kami Kontak Person Logout |  |  |
|------------------------------|--|-------|----------------------------------------------------------------------------------------------------|--|--|
| Hubungi Kami                 |  |       |                                                                                                    |  |  |
| Nama Lengkap:                |  |       |                                                                                                    |  |  |
| Tulis Nama disini            |  |       |                                                                                                    |  |  |
| Tulis Email disini<br>Email: |  |       |                                                                                                    |  |  |
| Nomor HP:                    |  |       |                                                                                                    |  |  |
| Tulis Nomor HP disini        |  |       |                                                                                                    |  |  |
| Pesan:                       |  |       |                                                                                                    |  |  |
|                              |  |       |                                                                                                    |  |  |
|                              |  |       |                                                                                                    |  |  |
|                              |  | KIRIM |                                                                                                    |  |  |

Gambar 3.10 Purwarupa Halaman *Contact Person*

#### **3.3.2 Program Pengunjung**

Sesuai dengan tujuan awal, program pengunjung akan dibuat simpel agar mudah digunakan. Namun, fungsionalitas yang diinginkan seperti menampilkan produk, simulasi dan input data pemesanan akan menjadi prioritas. Untuk itu, pada sisi pengunjung pengguna dapat langsung memasuki halaman awal yang berisi artikel tentang produk-produk yang tersedia dan menu-menu artikel-artikel terkait produk syariah, simulasi KPR syariah, formulir pengajuan pemesanan dan informasi perusahaan.

a. Purwarupa halaman awal

Pada halaman awal pengunjung dapat melihat artikel terbaru. Selain itu, sistem juga menampilkan produk-produk terbaru. Purwarupa halaman awal dapat dilihat pada Gambar 3.11.

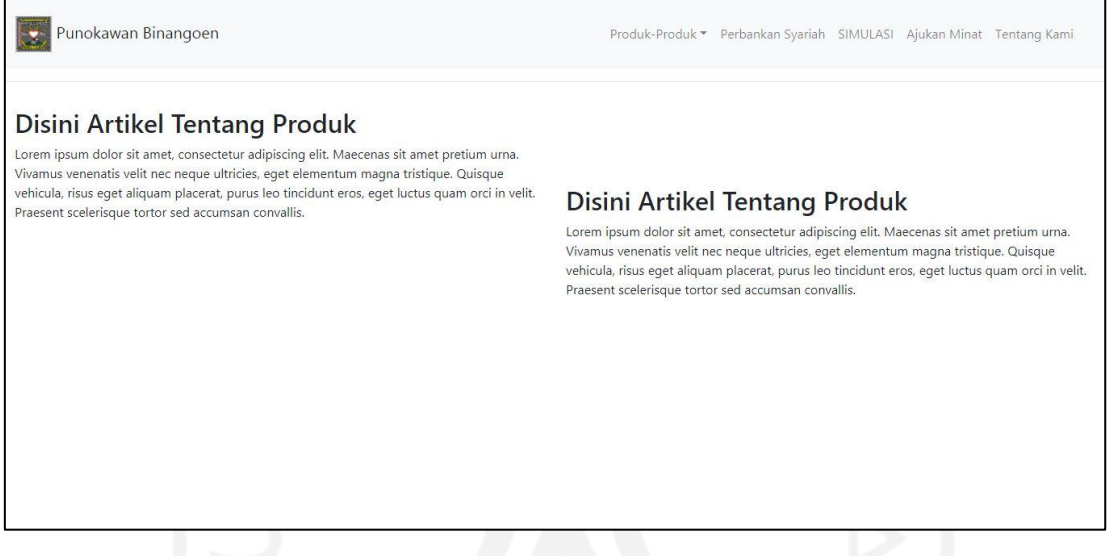

Gambar 3.11 Purwarupa Halaman Awal

b. Purwarupa halaman produk-produk

Pada halaman ini pengunjung dapat melihat produk dari PT Punokawan. Produk yang ditampilkan dapat menampilkan rincian apabila di klik. Purwarupa halaman produkproduk dapat dilihat pada Gambar 3.12.

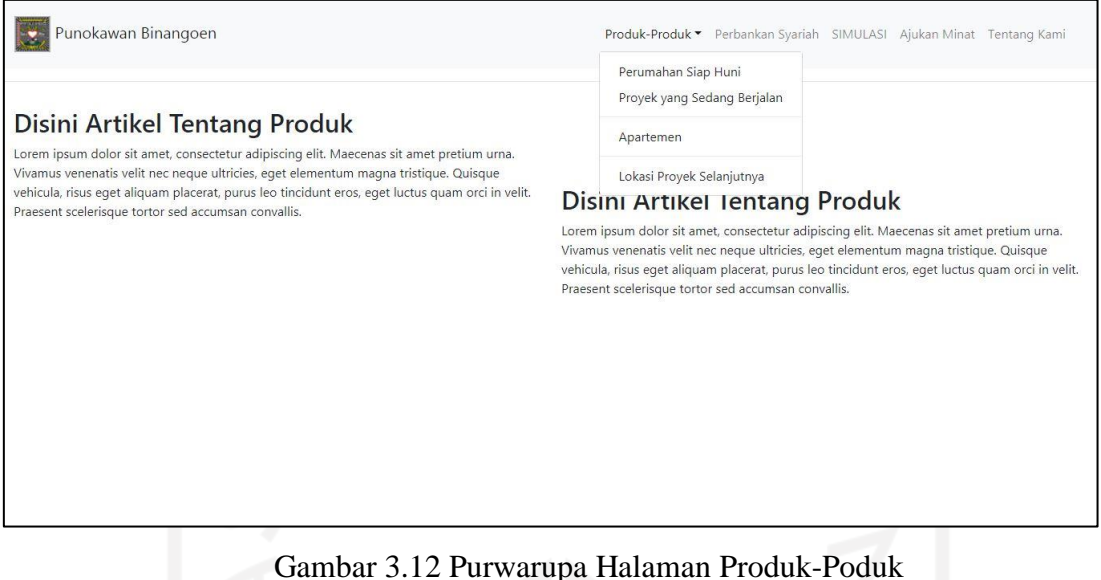

c. Purwarupa halaman perbankan syariah

Pada halaman ini pengunjung dapat melihat artikel-artikel yang terkait dengan pembiayaan berbasis syariah. Purwarupa halaman perbankan syariah dapat dilihat pada Gambar 3.13.

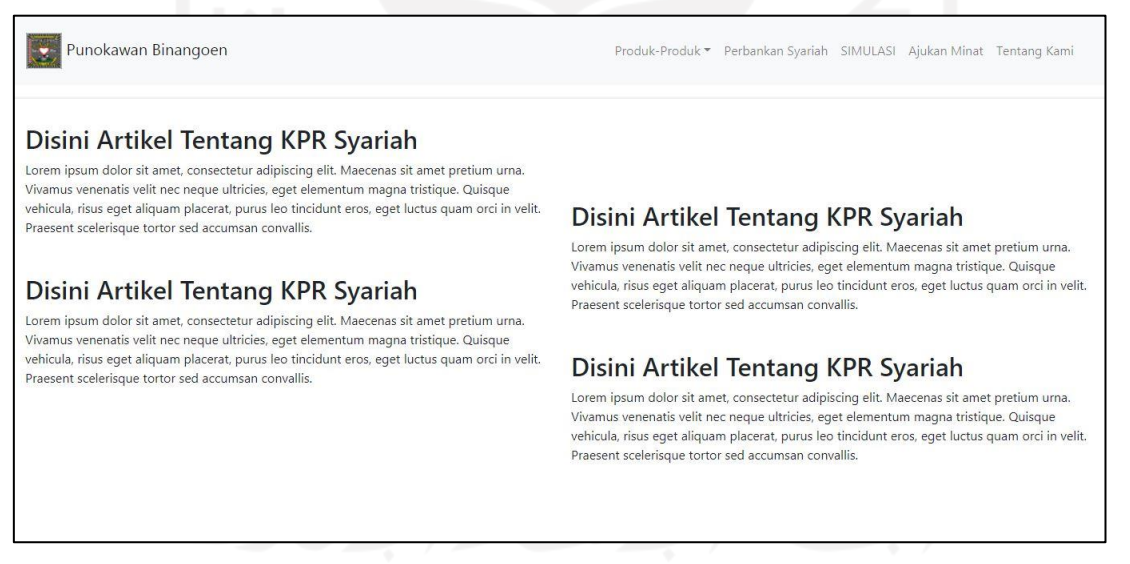

Gambar 3.13 Purwarupa Halaman Perbankan Syariah

## d. Purwarupa halaman simulasi

Pada halaman ini pengunjung dapat melakukan perhitungan simulasi KPR. Tersedia dua pilihan yaitu bunga flat dan bunga berjenjang. Pengguna dapat menyesuaikan jumlah uang muka dan periode pinjaman yang akan diambil. Purwarupa halaman simulasi dapat dilihat pada Gambar 3.14.

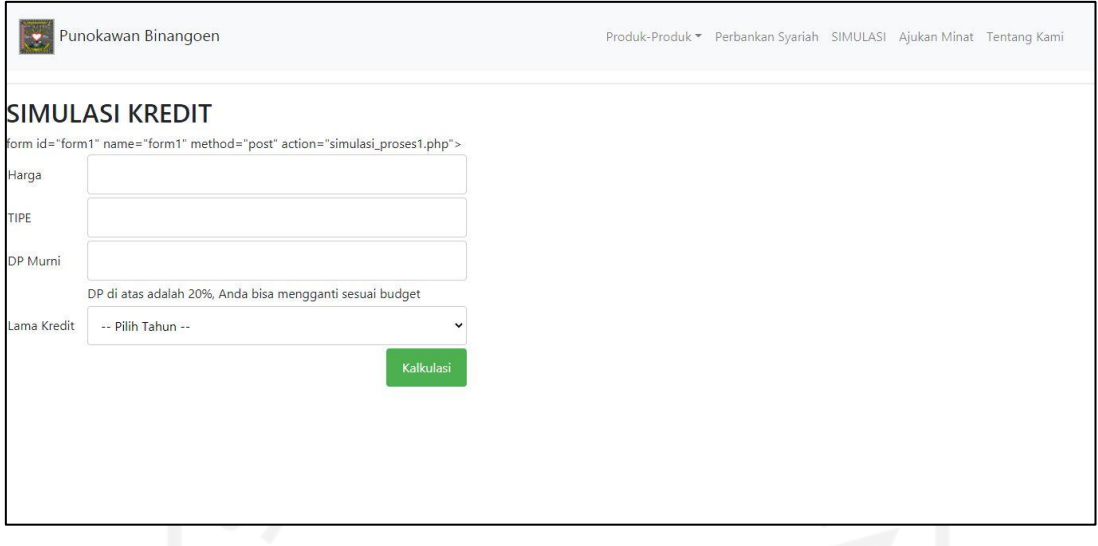

Gambar 3.14 Purwarupa Halaman Simulasi

## e. Purwarupa halaman ajukan minat

Pada halaman ini pengguna diminta untuk men-input data pribadi yang bersifat umum seperti nama, alamat dan pekerjaan. Setelah data dimasukan *customer service* akan menindaklanjuti secara personal agar data yang bersifat privasi terjaga kerahasiaannya. Purwarupa halaman ajukan minat dapat dilihat pada Gambar 3.15.

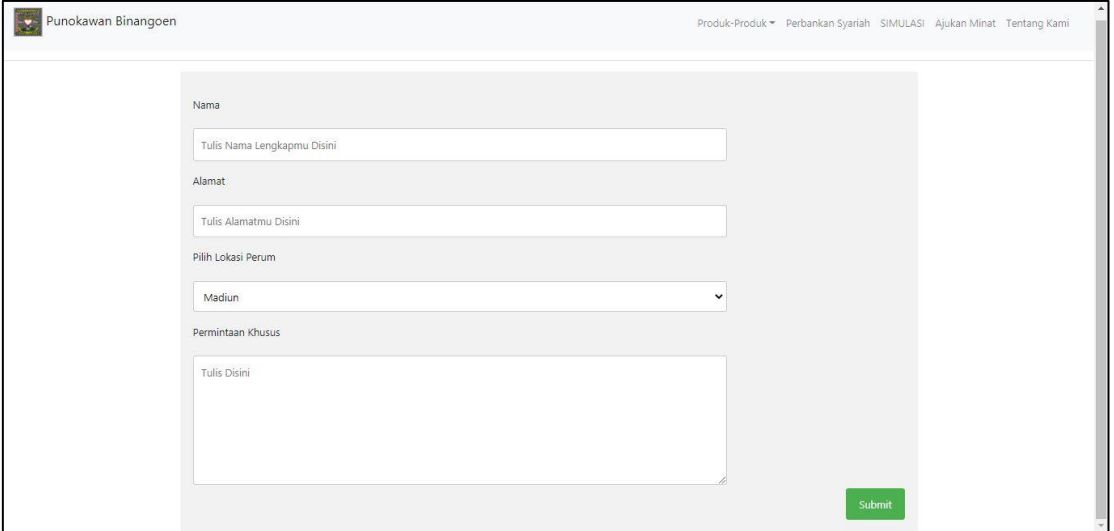

Gambar 3.15 Purwarupa Halaman Ajukan Minat

## f. Purwarupa halaman tentang kami

Pada halaman ini pengunjung dapat melihat profil perusahaan. Pengunjung juga dapat mengakses layanan pelanggan dan informasi terkait pemasaran. Purwarupa halaman tentang kami dapat dilihat pada Gambar 3.16.

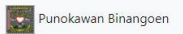

#### Disini Artikel Tentang Perusahaan

Lorem ipsum dolor sit amet, consectelur adipiscing elit. Maecenas sit amet pretium urna. Vivamus venenatis velit nec neque ultricies, eget elementum magna tristique. Quisque vehicula, risus eget aliquam placerat, purus leo

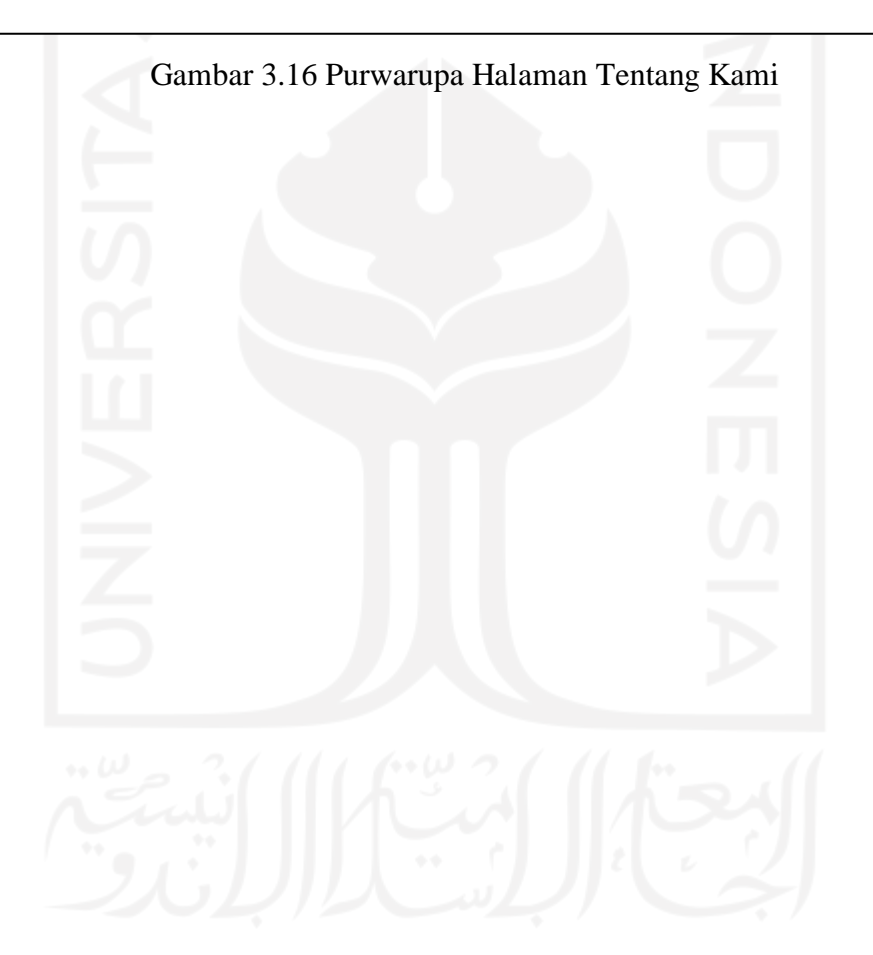

Produk-Produk = Perbankan Syariah SIMULASI Ajukan Minat Tentang Kami

#### **3.4 Pengujian dan Evaluasi Perancangan Tahap Satu**

Untuk mendapatkan umpan balik yang diperlukan guna memperbaiki rancangan dari prototipe yang telah diserahkan, penulis melakukan pengujian dengan *cognitive walkthrough*. *cognitive walkthrough* digunakan untuk mem-verifikasi bahwa solusi yang dibuat dalam sistem sudah sesuai untuk pengguna.

Proses ini berbeda dengan pengujian sistem (memastikan *software* tidak *crash* dan sesuai dengan permintaan pengguna), melainkan memastikan bahwa solusi *interface* yang ditawarkan sudah sesuai dan siap untuk menuju tahap pengembangan. Pengujian Fungsionalitas dan Usabilitas akan dilakukan setelah seluruh fungsional dapat digunakan. Hasil dari pengujian *cognitive walkthrough* (CW), dapat dilihat pada Tabel 3.5 Hasil pengujian CW program admin di bawah ini:

| N <sub>0</sub> | Skenario                                                           |     | Partisipan |      |
|----------------|--------------------------------------------------------------------|-----|------------|------|
|                |                                                                    |     | 2          | 3    |
| $\mathbf{1}$   | Mampu login kedalam halaman admin                                  |     |            |      |
| $\overline{2}$ | Dapat merubah indikator perhitungan di dalam simulasi              |     |            |      |
| 3              | Dapat menambahkan sebuah artikel                                   |     |            |      |
| $\overline{4}$ | Mengetahui data pelanggan                                          |     | ✓          |      |
| 5              | Melihat produk – produk yang ada                                   | ✓   |            |      |
| 6              | Mengetahui informasi tentang sejarah transaksi yang pernah terjadi |     |            |      |
| $\overline{7}$ | Dapat merubah informasi perusahaan dan menambahkan contact         |     |            |      |
|                | person                                                             |     |            |      |
| 8              | Dapat melakukan log out                                            | ✓   | ✓          |      |
|                | Nilai Keberhasilan                                                 | 75% | 100%       | 100% |

Tabel 3.5 Hasil Pengujian CW Program Admin

Hasil pengujian pada program admin dapat diketahui partisipan 1 mengalami kesulitan dalam mencapai tujuannya, partisipan 1 menganggap bahwa rumus dalam simulasi adalah tetap jadi tidak perlu ada perubahan begitupula dengan menu tentang kami dan contact person, menurutnya kedua hal tersebut bukan sesuatu yang bisa diganti dalam periode tertentu. Karena itu adalah identitas sebuah perusahaan yang menjadi *branding* dari perusahaan tersebut.

| No             | <b>Skenario</b>                                             | Partisipan |                |      |     |       |  |  |  |
|----------------|-------------------------------------------------------------|------------|----------------|------|-----|-------|--|--|--|
|                |                                                             |            | $\mathfrak{D}$ | 3    | 4   | 5     |  |  |  |
| 1              | Pengunjung dapat melihat daftar produk-produk yang          |            |                |      | ✓   |       |  |  |  |
|                | ada                                                         |            |                |      |     |       |  |  |  |
| $\overline{2}$ | mengetahui informasi<br><b>KPR</b><br>Pengunjung<br>seputar | ✓          |                |      |     |       |  |  |  |
|                | Syariah                                                     |            |                |      |     |       |  |  |  |
| 3              | Pengunjung dapat melakukan perhitungan simulasi             |            |                |      |     |       |  |  |  |
|                | <b>KPR</b> Syariah                                          |            |                |      |     |       |  |  |  |
| $\overline{4}$ | Pengunjung dapat mengirimkan form pemesanan                 |            |                |      | ✓   |       |  |  |  |
| 5              | Pengunjung mengetahui informasi perusahaan dan              | ✓          |                |      |     |       |  |  |  |
|                | nomor yang dapat dihubungi                                  |            |                |      |     |       |  |  |  |
|                | Nilai Keberhasilan                                          | 100%       | 60%            | 100% | 80% | 100\% |  |  |  |

Tabel 3.6 Hasil Pengujian CW program Pengunjung

Hasil pengujian pada program pengunjung diketahui beberapa partisipan mengalami kesulitan dalam mencapai tujuan beserta alasannya sebagai berikut:

- a. Partisipan 2 tidak tertarik dengan halaman seputar KPR Syariah karena halaman beranda dianggap cukup untuk memenuhi kebutuhan informasi.
- b. Partisipan 4 fokus terhadap produk tidak tertarik dengan bahasan di luar produk.
- c. Partisipan 2 tidak mengirimkan form pengajuan, lebih mudah langsung menghubungi nomor yang tertera.

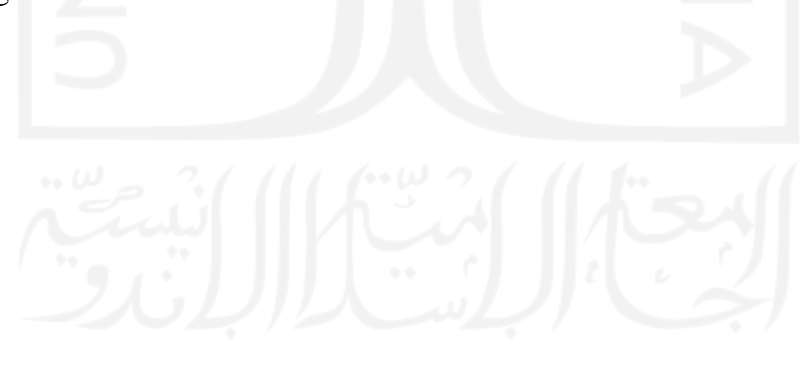

# **BAB IV HASIL DAN PEMBAHASAN**

Berdasarkan hasil pengujian tahap pertama admin kesulitan melakukan perubahan pada parameter simulasi. Untuk itu, parameter simulasi dibuat tetap dengan rumus perhitungannya statis pada pengkodean. Pada program pengunjung fungsi utama dapat berjalan normal sehingga tidak perlu ada perubahan. Berdasarkan hal tersebut dilakukan pengujian dengan *cognitive walkthrough* pada program admin dengan skenario seperti pada Tabel 4.1 Tabel Hasil Pengujian CW Program Admin Tahap Kedua.

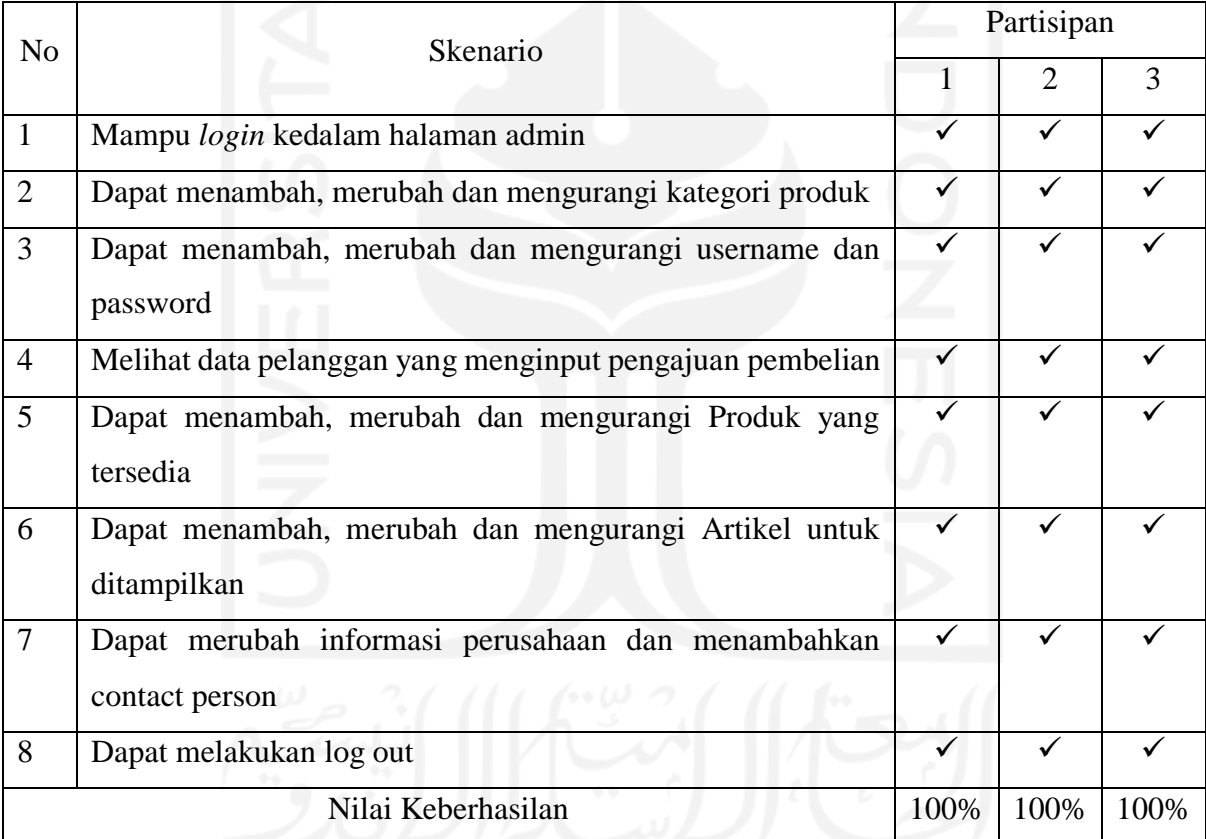

Tabel 4.1 Tabel Hasil Pengujian CW Program Admin Tahap Kedua

Hasil pengujian program admin tahap kedua setiap user dapat melakukan skenario yang diberikan dengan benar. Sistem dapat memasuki tahap pengembangan yang sebenarnya sesuai dengan kebutuhan dan fungsi yang telah diujikan.

#### **4.1 Implementasi Program Admin**

Implementasi program admin merupakan tahap kelanjutan dari kegiatan rancangan. Hasil implementasi ini adalah sebuah sistem yang siap digunakan dan diuji.

#### a. Halaman *Login* Admin

Pada halaman *login* admin, sistem hanya akan menampilkan kotak isian untuk memasukan *username* dan *password.* Apabila *username* dan *password* yang di masukan tidak sesuai sistem akan merespon agar pengguna mencoba memasukan *username* dan *password* yang sesuai. Halaman *login* admin dapat dilihat pada Gambar 4.1.

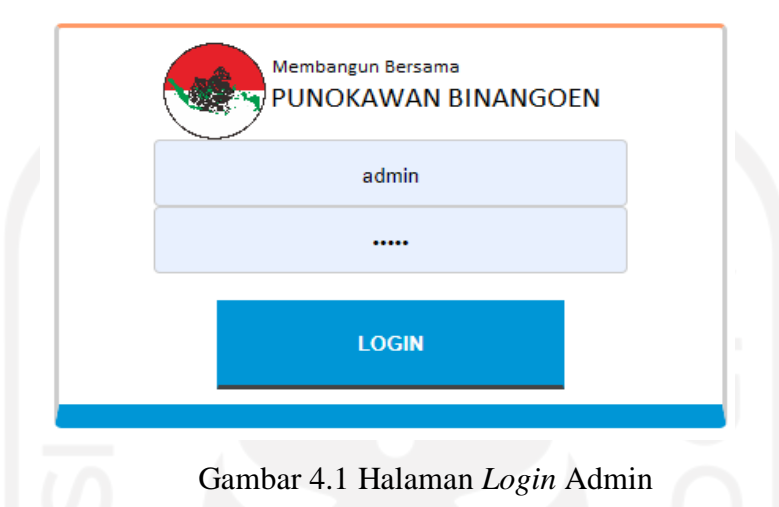

b. Halaman Admin

Pada halaman admin sistem akan menampilkan profil admin yang sedang online. Mulai dari sini pengguna dapat dapat menggunakan berbagai menu yang tersedia. Halaman admin dapat dilihat pada Gambar 4.2.

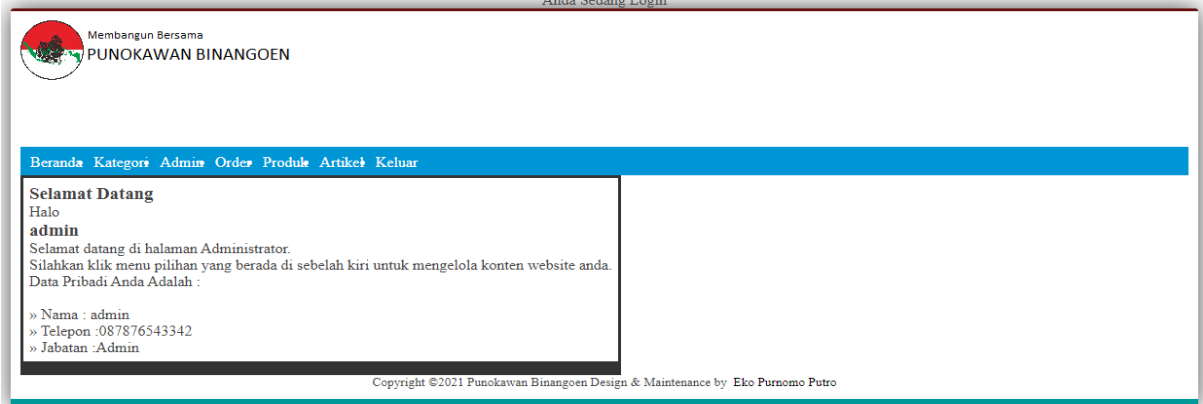

Gambar 4.2 Halaman Admin

## c. Halaman Kategori

Pada halaman kategori sistem akan menampilkan daftar kategori yang tersimpan. Pengguna dapat menambahkan, menghapus dan merubah kategori yang sudah aja. Halaman kategori dapat dilihat pada Gambar 4.3.

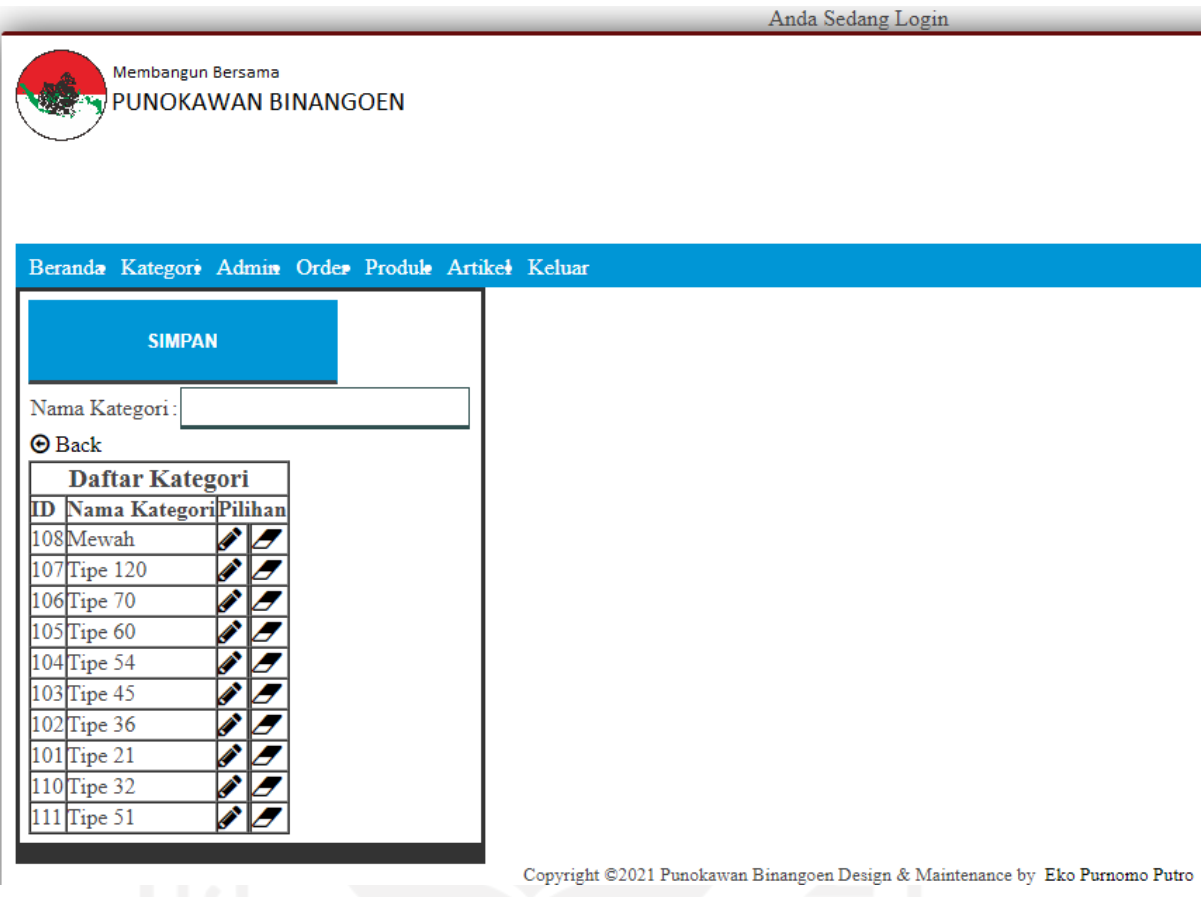

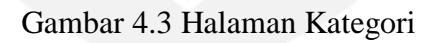

## d. Halaman *user*

Pada halaman ini sistem menampilkan pengguna yang telah terdaftar. Pengguna dapat menambahkan dan mengurangi *user.* Pengguna juga dapat merubah *password* yang digunakan untuk masuk ke halaman admin. Halaman *user* dapat dilihat pada Gambar 4.4.

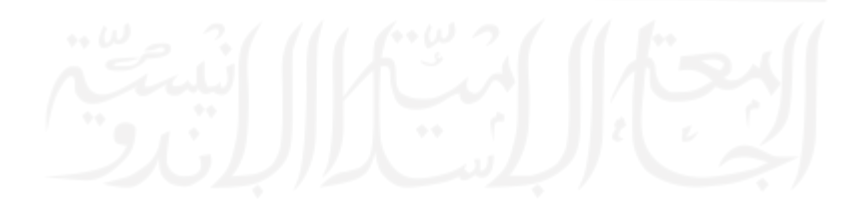

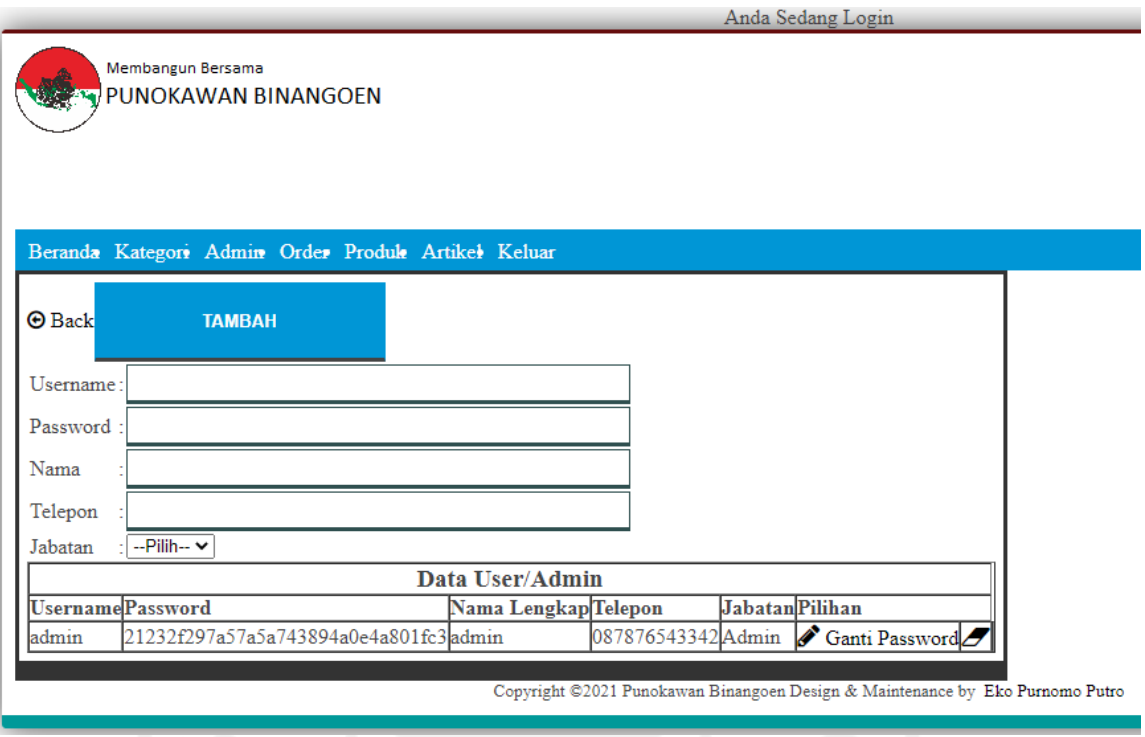

Gambar 4.4 Halaman *user*

## e. Halaman Order

Pada halaman ini sistem menampilkan data diri calon pembeli. Data calon pembeli di input melalui halaman pengunjung. Admin tidak dapat merubah data yang disajikan oleh sistem. Halaman order dapat dilihat pada Gambar 4.5.

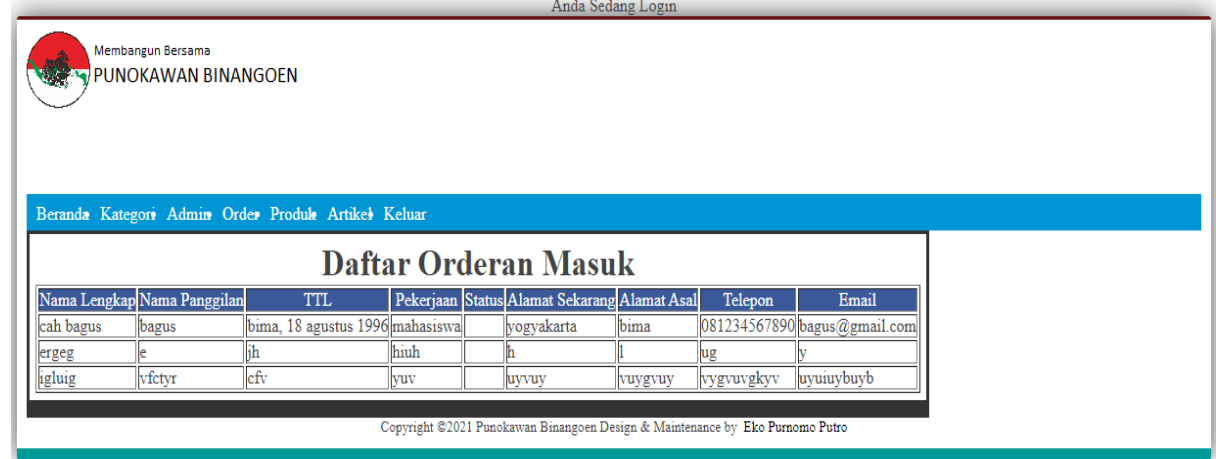

Gambar 4.5 Halaman Order

## f. Halaman Produk

Pada halaman ini sistem menampilkan produk yang tersedia berupa rumah jadi, kapling, apartmen dan lain-lain. Admin dapat menambahkan produk melalui halaman ini, admin juga dapat merubah isi dari produk yang telah di post. Halaman produk dapat dilihat pada Gambar 4.6.

|                                                                                                |                              |                                        |                                                                               |                | Anda Sedang Login                        |                                                                          |                   |   |                |
|------------------------------------------------------------------------------------------------|------------------------------|----------------------------------------|-------------------------------------------------------------------------------|----------------|------------------------------------------|--------------------------------------------------------------------------|-------------------|---|----------------|
| Membangun Bersama<br>PUNOKAWAN BINANGOEN<br>Beranda Kategori Admin Order Produk Artikel Keluar |                              |                                        |                                                                               |                |                                          |                                                                          |                   |   |                |
|                                                                                                | <b>TAMBAH</b>                | 1/2                                    |                                                                               |                |                                          |                                                                          |                   |   |                |
|                                                                                                | <b>NO KATEGORI ID PRODUK</b> |                                        | <b>NAMA</b>                                                                   | <b>STOK</b>    | <b>GAMBAR</b>                            | <b>DESKRIPSI</b>                                                         | <b>HARGA</b>      |   | <b>PILIHAN</b> |
| 1                                                                                              | Mewah                        | <b>BR153</b>                           | Rumah Mewah Daerah Sleman                                                     | 1              | <b>Lihat Gambar</b>                      |                                                                          | Rp. 123.456.789,- | Í | D              |
| $\overline{2}$                                                                                 | Tipe 120                     | <b>BR152</b>                           | Rumah Tipe 120 - Klaten, Prambanan   2                                        |                | <b>The Street</b><br><b>Lihat Gambar</b> |                                                                          | Rp. 123.456.789,- | Í | Ð              |
| 3                                                                                              | Tipe 70                      | <b>BR151</b>                           | Rumah Tipe 70 - DIY                                                           | $\overline{2}$ | <b>Lihat Gambar</b>                      | v                                                                        | Rp. 123.456.789,- | P | Ð              |
| 4                                                                                              | Tipe 60                      | <b>BR150</b>                           | Rumah Tipe 60 - Klaten, Prambanan                                             | $\overline{9}$ | <b>Lihat Gambar</b>                      | .                                                                        | Rp. 123.456.789,- | ℐ | Ð              |
| 5                                                                                              | Tipe 60                      | <b>BR149</b><br>Rumah Tipe 60 - Bantul |                                                                               | 1              | <b>Lihat Gambar</b>                      | Tipe: Rumah<br>Luas bangunan: 60<br>Luas tanah: 81<br>Kamar tidur: 3<br> | Rp. 660.000.000,- | Í | Ð              |
|                                                                                                |                              |                                        | Copyright ©2021 Punokawan Binangoen Design & Maintenance by Eko Purnomo Putro |                |                                          |                                                                          |                   |   |                |

Gambar 4.6 Halaman Produk

g. Halaman Artikel

Pada halaman ini sistem menampilkan artikel-artikel yang telah di post kedalam bentuk table. Selain dapat menambahkan artikel admin juga dapat melakukan perubahan pada artikel yang telah di post. Halaman artikel dapat dilihat pada Gambar 4.7.

|                                          | Anda Sedang Login                                                                                                    |             |  |
|------------------------------------------|----------------------------------------------------------------------------------------------------|-------------|--|
|                                          | Membangun Bersama<br><b>PUNOKAWAN BINANGOEN</b>                                                                                                    |             |  |
|                                          |                                                                                                    |             |  |
|                                          | Beranda Kategori Admin Order Produk Artikel Keluar                                                                                                    |             |  |
|                                          | Daftar Artikel                                                                                                    |             |  |
| <b>NO</b>  Judul                         | isi                                                                                                    | Dibaca Aksi |  |
| <b>PT PUNOK AWAN</b><br><b>BINANGOEN</b> | PT Punokawan Binangoen adalah perseroan yang bergerak di bidang Perdagangan, KKali<br>pembangunan, pengangkutan, jasa, periklanan, perindustrian, pertanian, peternakan dan<br>perbengkelan. Dalam usaha-usaha dibidang pembangunan, bertindak sebagai pengembang<br>yang meliputri perencanaan, konsultan perencanaan, pen |             |  |
|                                          | <b>Marketing Galery</b><br>Area Kota Madiun dan Sekitarnya<br>Raya Surahaya - Solo KM                                                                                                    |             |  |

Gambar 4.7 Halaman Artikel

h. Keluar

Ketika menu keluar di pilih sistem akan mengarahkan ke Halaman *Login* Admin. Untuk dapat kembali menggunakan fitur admin pengguna harus memasukan *username* dan *password.*

## **4.2 Implementasi Program Pengunjung**

Implementasi program pengunjung merupakan tahap kelanjutan dari kegiatan rancangan. Hasil implementasi ini adalah sebuah sistem yang siap digunakan dan diuji.

a. Halaman Awal

Pada halaman awal pengunjung akan disuguhi tiga karya terbaik dari PT Punokawan. Di bawahnya pengunjung dapat melihat list rumah yang ditawarkan. Di sebelah kiri dapat pilihan untuk menampilkan rumah berdasarkan tipe rumah yang diinginkan. Halaman awal dapat dilihat pada Gambar 4.8.

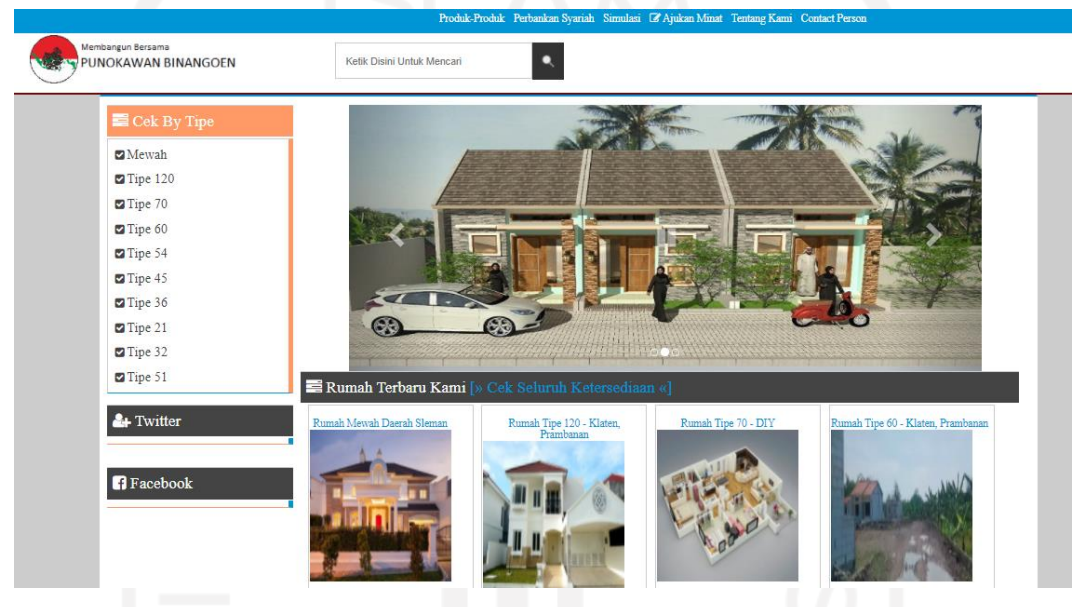

Gambar 4.8 Halaman Awal

b. Halaman Produk

Pada halaman produk-produk sistem akan menampilkan seluruh rumah yang dijual. Pengunjung dapat memilih salah satu gambar untuk mendapatkan spesifikasi dari rumah yang diinginkannya. Halaman produk dapat dilihat pada Gambar 4.9.

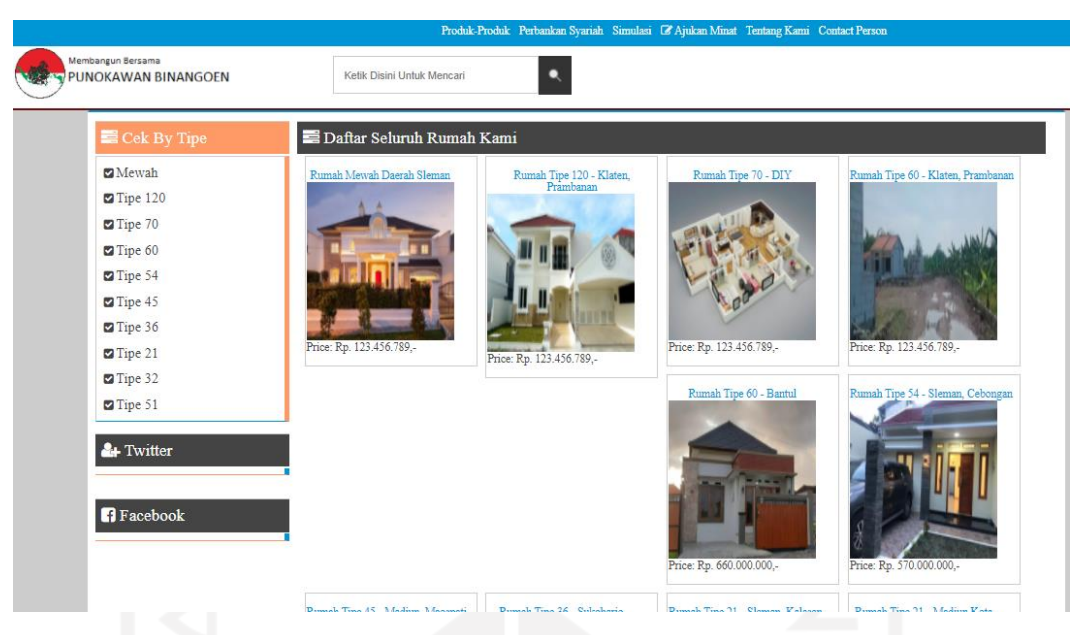

Gambar 4.9 Halaman Produk

c. Halaman Perbankan Syariah

Pada halaman ini sistem akan menampilkan artikel yang berkaitan dengan pembiayaan syariah. Pengunjung dapat menggunakan pencarian untuk menemukan artikel yang diinginkan. Halaman perbankan syariah dapat dilihat pada Gambar 4.10.

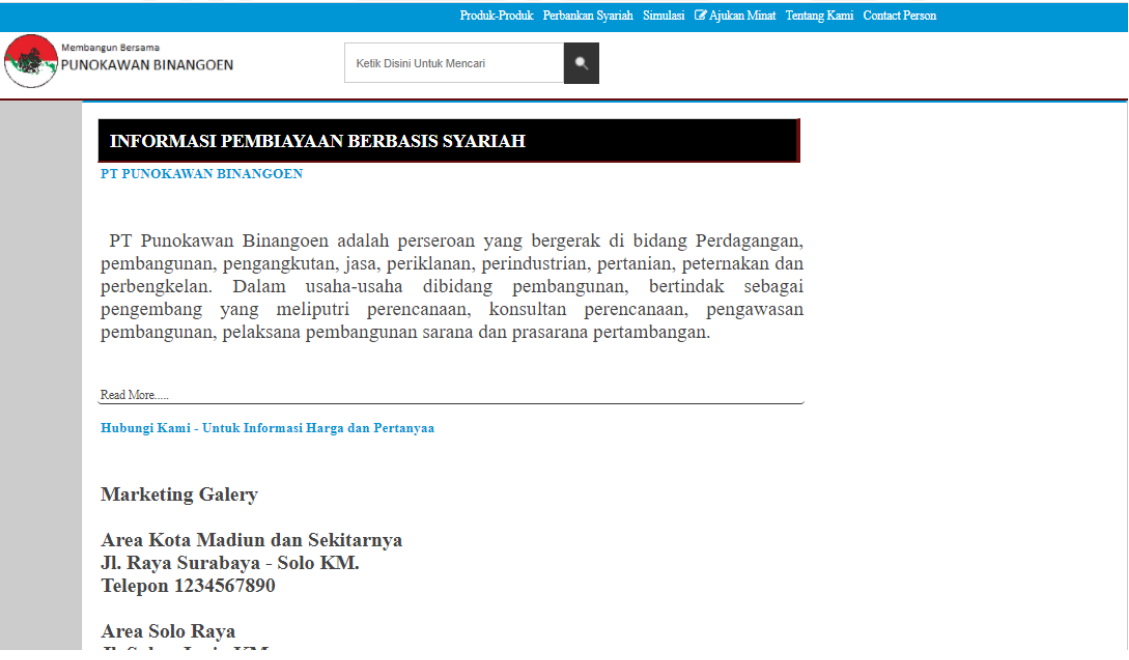

Gambar 4.10 Halaman Perbankan Syariah

d. Simulasi

Pada halaman ini sistem akan menampilkan formulir simulasi. Pengguna dapat memasukan indikator perhitungan simulasi kredit sesuai keinginan. Setelah seluruh form terisi, hasil perhitungan akan muncul dibawahnya. Halaman simulasi dapat dilihat pada Gambar 4.11.

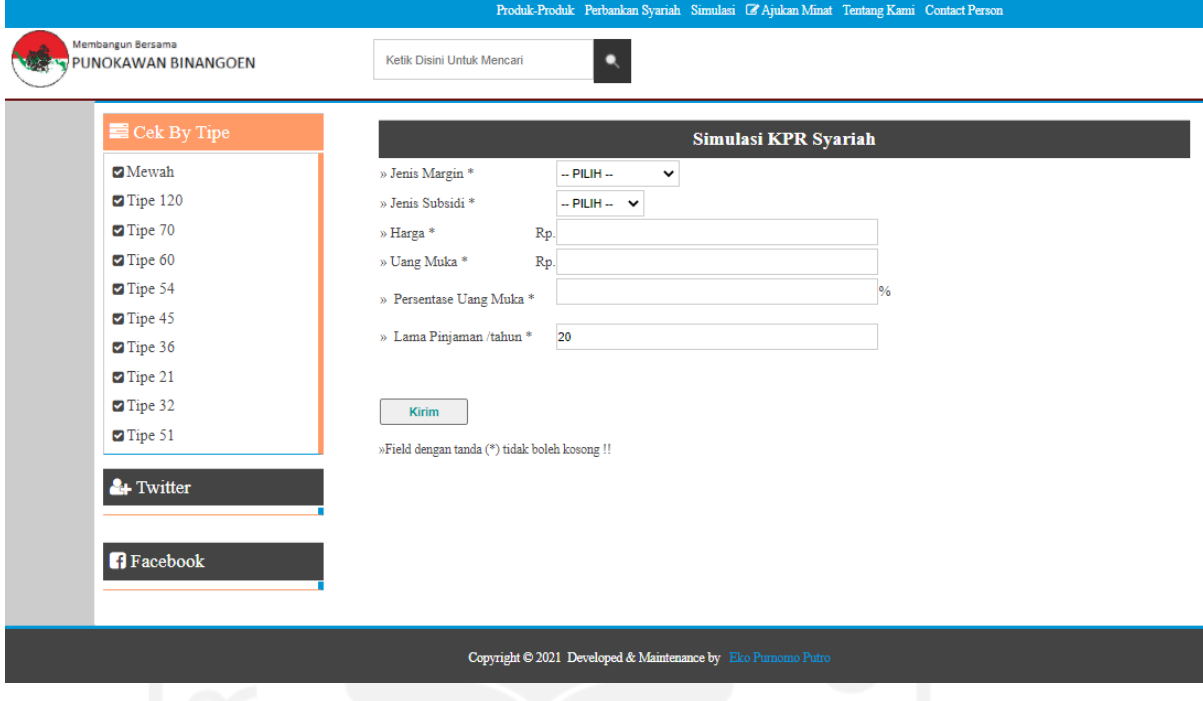

Gambar 4.11 Simulasi

e. Ajukan Minat

Pada halaman ini sistem akan menampilkan formulir pengajuan minat terhadap salah satu rumah yang terdaftar. Setelah pengunjung mengisi formulir yang tersedia data akan tersimpan di database. Pengunjung akan dihubungi oleh layanan pelanggan perusahaan. Halaman ajukan minat dapat dilihat pada Gambar 4.12.

| Masukan Biodata Anda! Kami Akan Menghubungi Anda<br>» Nama Lengkap $^\mathrm{*}$<br>» Nama Panggilan *<br>» TTL*<br>» Pekerjaan*<br>» Status *<br>» Alamat Sekarang *<br>» Alamat Asal * | Mewah                  |                        |
|----------------------------------------------------------------------------------------------------|------------------------|------------------------|
|                                                                                                    |                        |                        |
|                                                                                                    | $Tipe$ 120             |                        |
|                                                                                                    | Tipe 70                |                        |
|                                                                                                    | Tipe 60                |                        |
|                                                                                                    | Tipe 54                |                        |
|                                                                                                    | Tipe 45                |                        |
|                                                                                                    | Tipe 36                |                        |
|                                                                                                    | Tipe 21                |                        |
|                                                                                                    | Tipe 32                |                        |
| » email *                                                                                                    | Tipe 51                |                        |
|                                                                                                    |                        | <b>Kirim</b>           |
|                                                                                                    | <sup>2</sup> + Twitter |                        |
| »Field dengan tanda (*) tidak boleh kosong !!                                                                                                    |                        |                        |
|                                                                                                    |                        |                        |
|                                                                                                    |                        | » Telepon <sup>*</sup> |
|                                                                                                    |                        |                        |
|                                                                                                    |                        |                        |
|                                                                                                    |                        |                        |
|                                                                                                    |                        |                        |
|                                                                                                    | <b>Fl</b> Facebook     |                        |

Gambar 4.12 Ajukan Minat

## f. Tentang Kami

Pada halaman ini sistem akan menampilkan informasi perusahaan. Pelanggan juga dapat melihat prestasi yang telah dicapai oleh perusahaan seperti rumah terlahir, pembiayaan rigan dan lain-lain. Halaman tentang kami dapat dilihat pada Gambar 4.13.

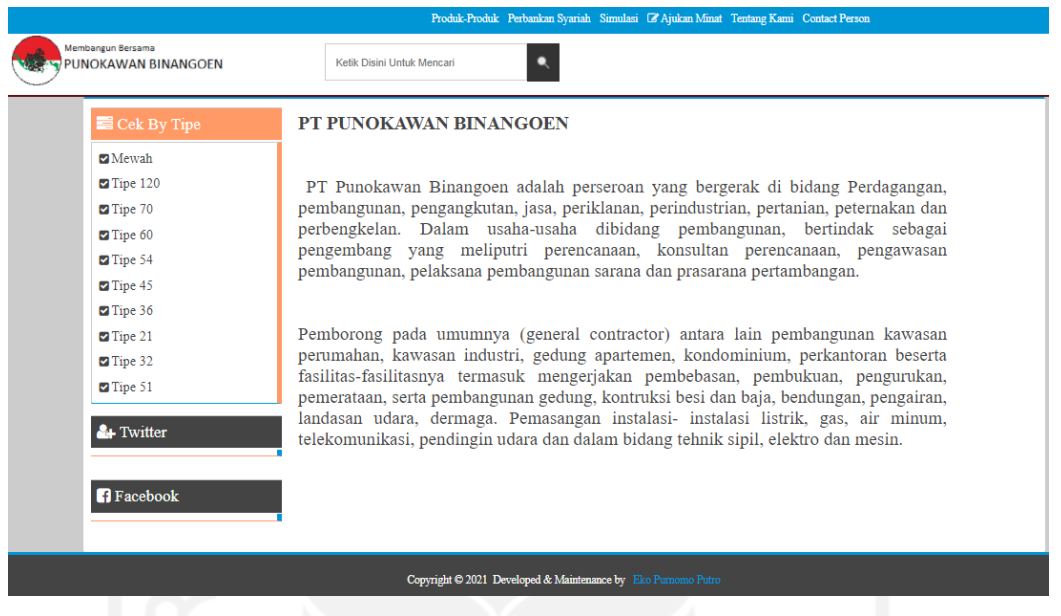

Gambar 4.13 Tentang Kami

## g. Contact Person

Pada halaman ini sistem akan menampilkan layanan pelanggan. Pada halaman ini sistem juga menampilkan *marketing gallery* yang tersedia di berbagai wilayah. Halaman contact person dapat dilihat pada Gambar 4.14.

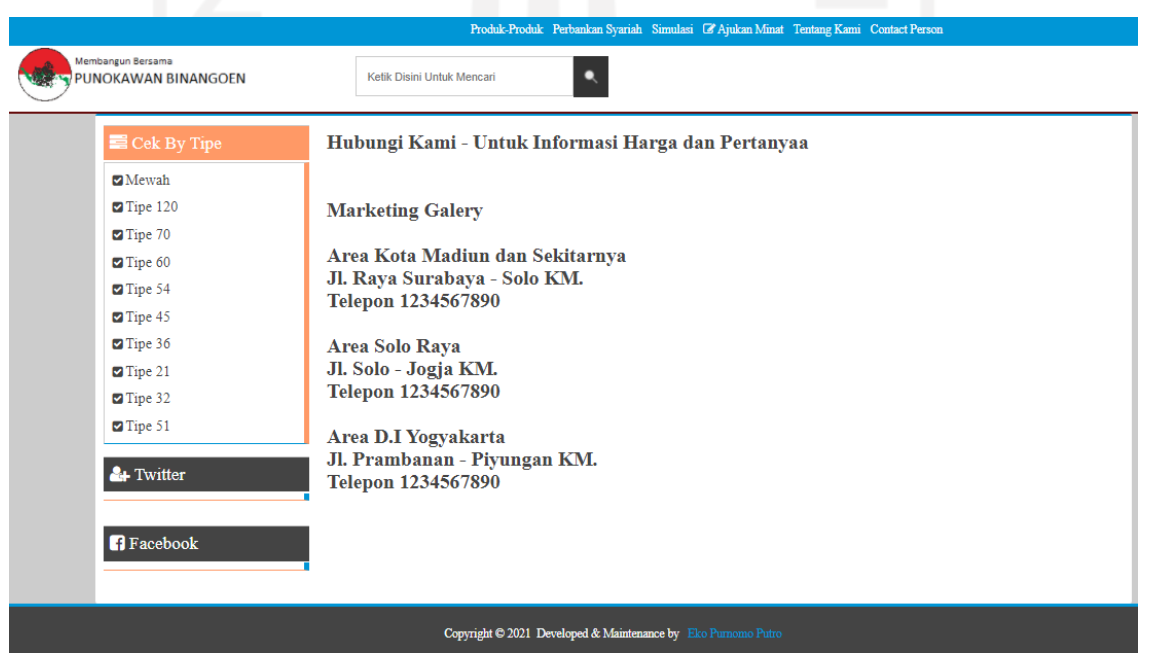

Gambar 4.14 *Contact Person*

## **4.3 Pengujian**

Pengujian sistem dilakukan dengan metode *black box* testing dan *system usability scale*. Sistem diujikan secara langsung kepada responden. Pada sisi admin sistem diujikan kepada tiga responden. Data diri ketiga responden tersebut dapat dilihat pada Tabel 4.2 Tabel Responden Pengujian Sisi Admin.

| L/P<br>Nama          |             | Pendidikan      | Pekerjaan           | Pengalaman dalam   |
|----------------------|-------------|-----------------|---------------------|--------------------|
|                      |             | Terakir         |                     | Pekerjaan Tersebut |
|                      |             |                 |                     |                    |
| <b>Achmad Fathur</b> | L           | Menempuh        | Pengajar MA         | 2 Tahun            |
| Rojib                |             | Strata 1        | Darussallam         |                    |
|                      |             | Pendidikan      |                     |                    |
|                      |             | Informatika     |                     |                    |
|                      |             | <b>UTY</b>      |                     |                    |
|                      |             |                 |                     |                    |
| Muvika Putri         | $\mathbf P$ | Strata 1 Teknik | Admin Penjualan     | 3 Bulan            |
| Puspitasari, ST      |             | Kimia UII       | <b>CV</b> Kedhaton  |                    |
|                      |             |                 |                     |                    |
| Muh. Zein            |             | Strata 1        | <b>Admin PT HRM</b> | 1 tahun 4 Bulan    |
| Abdullah D, S.P      |             | Pertanian UPN   |                     |                    |
|                      |             | V               |                     |                    |
|                      |             |                 |                     |                    |

Tabel 4.2 Tabel Responden Pengujian Sisi Admin

Pada Sisi Pengunjung sistem diujikan kepada lima orang responden. Kelima orang itu dianggap mampu membeli rumah. Hal itu, didasarkan pada besaran penghasilan bersih di atas satu juta rupiah. Data diri kelima responden tersebut dapat dilihat pada Tabel 4.3 Tabel Responden Pengujian Sisi Pengunjung.

Tabel 4.3 Tabel Responden Pengujian Sisi Pengunjung

|      | _/P |      |           | Penghasilan bersih diluar |
|------|-----|------|-----------|---------------------------|
| Nama |     | Usia | Pekerjaan | kebutuhan berjalan /bulan |
|      |     |      |           |                           |

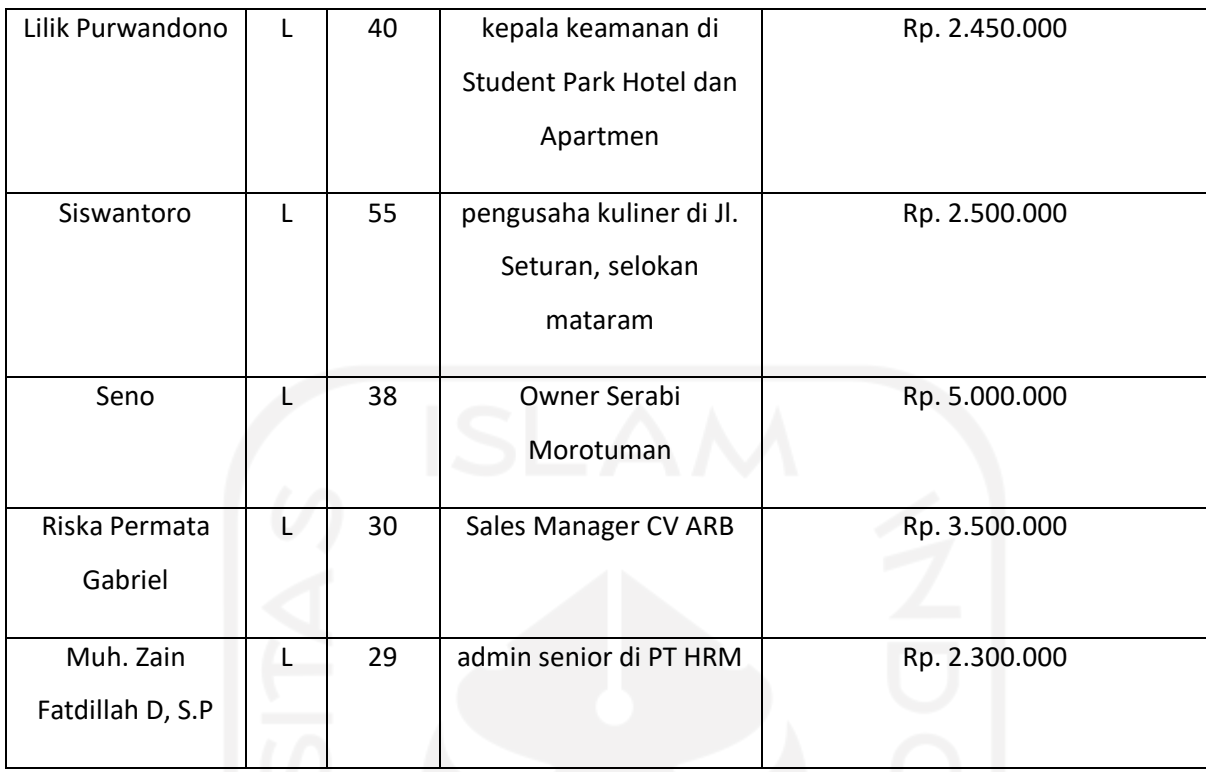

## **4.3.1 Black** *Box* **Testing**

*Black box* testing digunakan untuk memastikan bahwa seluruh fungsi yang ada di dalam sistem siap digunakan. Apabila dalam proses pengujian terdapat fungsi yang tidak sesuai maka dapat dilakukan perbaikan.

a. Pengujian sisi admin

*Black box* testing pada sisi admin berlangsung lancar. Sistem dapat berjalan sesuai dengan harapan. Laporan pengujian pada responden dapat dilihat pada Tabel 4.4 Tabel *black box* testing sisi admin.

| N <sub>o</sub> | Skenario    | Kasus               | Hasil yang |        | Hasil Pengujian |        | Kesimpulan |
|----------------|-------------|---------------------|------------|--------|-----------------|--------|------------|
|                | Pengujian   | Pengujian           | Diharapkan | Achmad | Vika            | Zein   |            |
| $\mathbf{1}$   | Login ke    | Memasukan           | Dapat      | sesuai | sesuai          | sesuai | Normal     |
|                | halaman     | <i>username</i> dan | memasuki   |        |                 |        |            |
|                | admin       | <i>password</i> dan | halaman    |        |                 |        |            |
|                |             | klik 'login'        | admin      |        |                 |        |            |
| $\overline{2}$ | menambahk   | Klik halaman        | Dapat      | sesuai | sesuai          | sesuai | Normal     |
|                | an, merubah | 'kategori', mem     | menambahk  |        |                 |        |            |

Tabel 4.4 Tabel *Black box* testing Sisi Admin

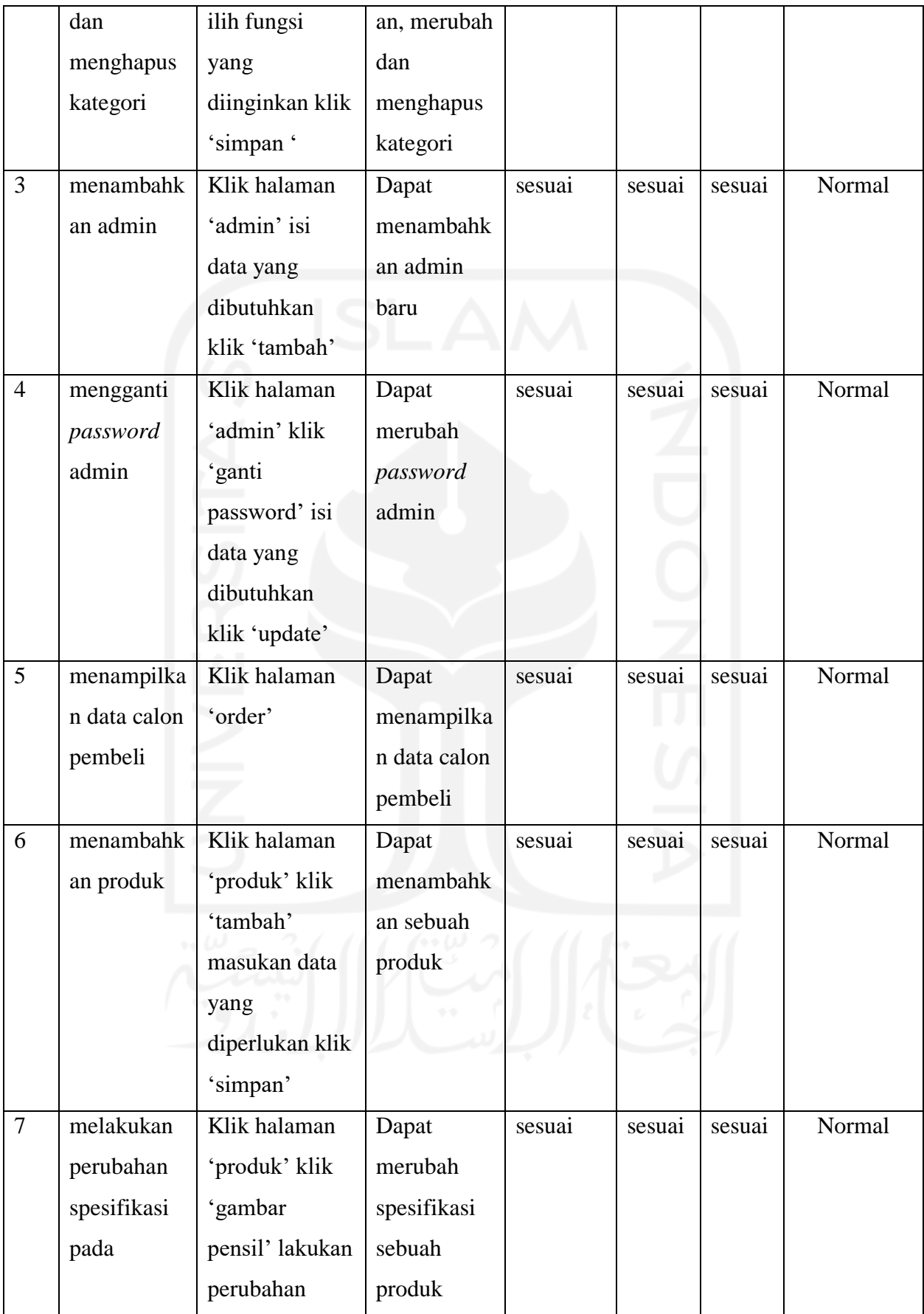

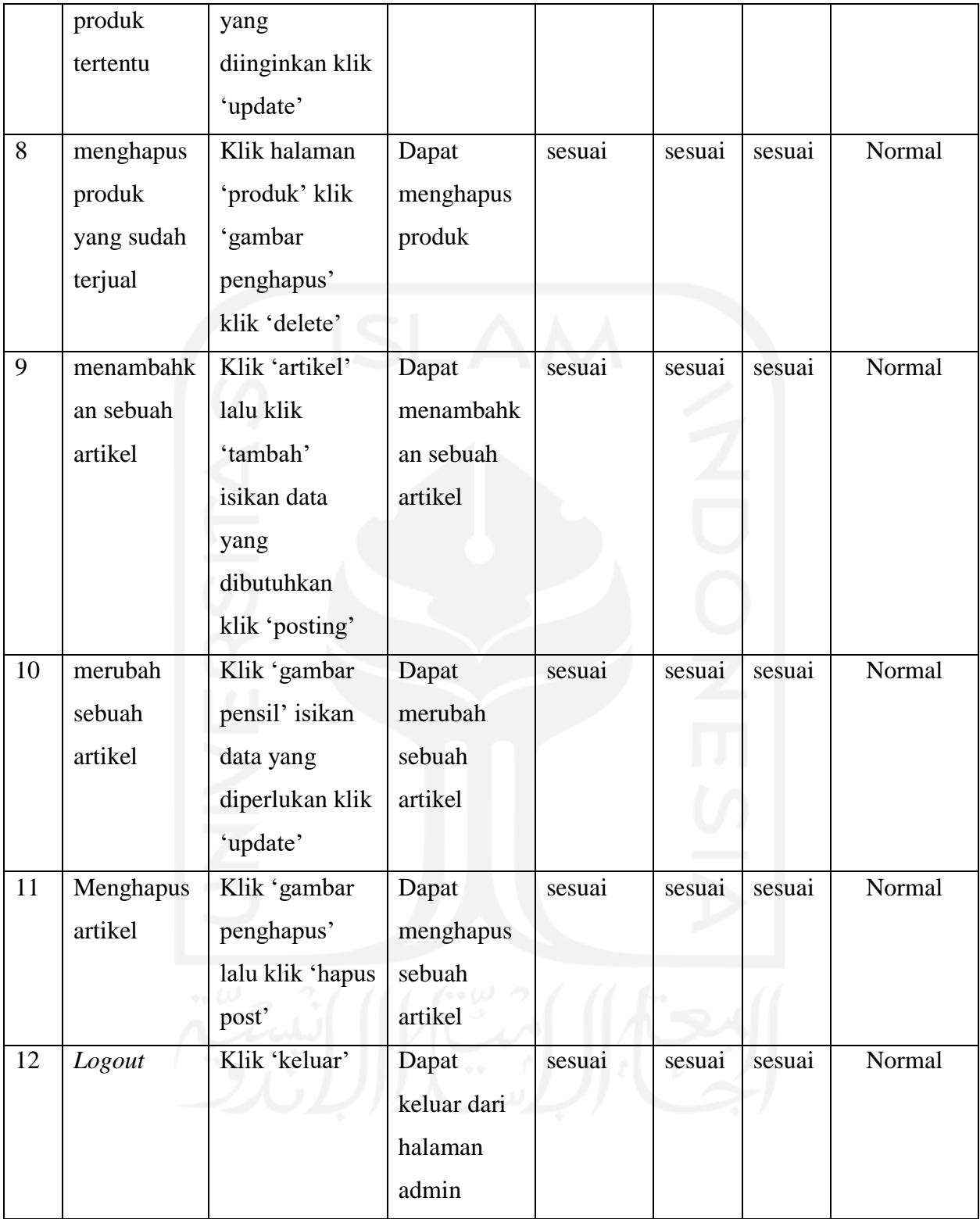

## b. Pengujian Sisi Pengunjung

*Black box* testing pada sisi pengunjung berlangsung lancar. Sistem dapat berjalan sesuai dengan harapan. Laporan pengujian pada responden dapat di lihat pada Tabel 4.5 *Black box*  testing sisi pengunjung.

| N              | Skenario         | <b>Kasus</b>    | Hasil yang       |              |                | Hasil Pengujian |                |    | Kesim  |
|----------------|------------------|-----------------|------------------|--------------|----------------|-----------------|----------------|----|--------|
| $\mathbf 0$    | Pengujian        | Pengujian       | Diharapkan       | $\mathbf{1}$ | $\overline{2}$ | 3               | $\overline{4}$ | 5  | pulan  |
|                | Mencari rumah    | klik 'tipe      | Mampu mencari    | ok           | ok             | ok              | ok             | ok | Sesuai |
|                | berdasarkan      | rumah' di       | rumah            |              |                |                 |                |    |        |
|                | tipenya          | sidebar         | berdasarkan      |              |                |                 |                |    |        |
|                |                  |                 | tipenya          |              |                |                 |                |    |        |
| $\overline{2}$ | Mengetahui       | Klik rumah      | Mampu            | ok           | ok             | ok              | ok             | ok | Sesuai |
|                | spesifikasi dari | yang di         | Mengetahui       |              |                |                 |                |    |        |
|                | rumah yang di    | tawarkan        | spesifikasi dari |              |                |                 |                |    |        |
|                | pilih            |                 | rumah yang di    |              |                |                 |                |    |        |
|                |                  |                 | pilih            |              |                |                 |                |    |        |
| 3              | Mencari info     | Isikan data     | Mampu            | ok           | ok             | ok              | ok             | ok | Sesuai |
|                | rumah yang di    | yang di         | mendapatkan      |              |                |                 |                |    |        |
|                | inginkan         | inginkan di     | info rumah       |              |                |                 |                |    |        |
|                | berdasarkan      | kolom           | berdasarkan      |              |                |                 |                |    |        |
|                | keyword          | pencarian       | keyword tertentu |              |                |                 |                |    |        |
|                | tertentu         |                 |                  |              |                |                 |                |    |        |
| $\overline{4}$ | Melakukan        | Klik 'simulasi' | Mampu            | ok           | ok             | ok              | ok             | ok | Sesuai |
|                | simulasi kredit  | masukan         | melakukan        |              |                |                 |                |    |        |
|                |                  | parameter       | simulasi kredit  |              |                |                 |                |    |        |
|                |                  | yang            |                  |              |                |                 |                |    |        |
|                |                  | dibutuhkan      |                  |              |                |                 |                |    |        |
|                |                  | klik 'kirim'    |                  |              |                |                 |                |    |        |
| 5              | Mengirimkan      | Klik 'ajukan    | Dapat            | ok           | ok             | ok              | ok             | ok | Sesuai |
|                | data diri untuk  | minat'          | mengirimkan      |              |                |                 |                |    |        |
|                |                  | masukan data    | data diri untuk  |              |                |                 |                |    |        |

Tabel 4.5 Table *Black Box* Testing Sisi Pengunjung

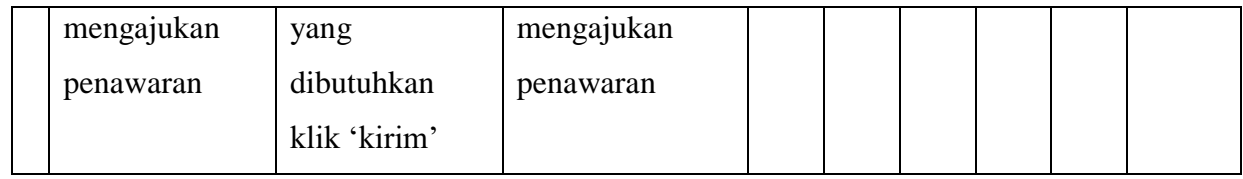

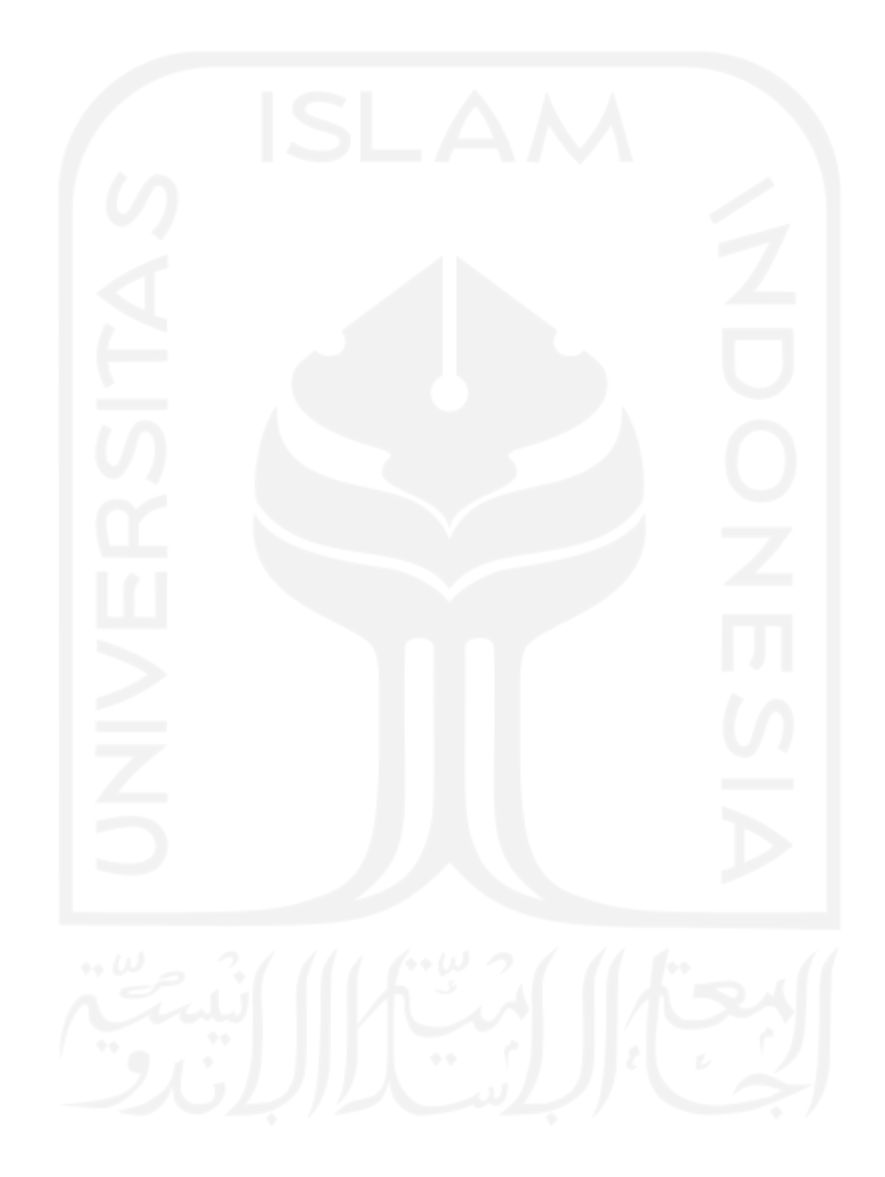

## **4.3.2** *System Usability Scale*

*System usability scale* digunakan untuk menguji kemudahan sistem dalam penggunaanya. Apabila dalam proses pengujian terdapat fungsi yang tidak sesuai maka dapat dilakukan perbaikan. Daftar kuisioner pada *system usability scale* dapat dilihat pada table 4.6 Tabel Kuisioner *System Usability Scale.*

| Pertanyaan                                              | <b>STS</b>   | <b>TS</b>      | <b>RG</b>      | <b>ST</b>      | <b>SS</b> |
|---------------------------------------------------------|--------------|----------------|----------------|----------------|-----------|
| Saya berpikir akan menggunakan sistem ini<br>1.         |              |                |                |                |           |
| lagi.                                                   | 1            | $\overline{2}$ | 3              | $\overline{4}$ | 5         |
|                                                         |              |                |                |                |           |
| ini<br>sistem<br>2.<br>Saya<br>rumit<br>merasa<br>untuk |              |                |                |                |           |
| digunakan.                                              |              | $\overline{2}$ | 3              | 4              |           |
|                                                         |              |                |                |                |           |
| Saya merasa sistem ini mudah digunakan.<br>3.           |              |                |                |                |           |
|                                                         |              | $\overline{2}$ | 3              | $\overline{4}$ |           |
|                                                         |              |                |                |                |           |
| Saya membutuhkan bantuan dari orang lain<br>4.          |              |                |                |                |           |
| atau teknisi dalam menggunakan sistem ini.              | 1            | $\overline{2}$ |                | $\overline{4}$ |           |
|                                                         |              |                |                |                |           |
| Saya merasa fitur-fitur sistem ini berjalan<br>5.       |              |                |                |                |           |
| dengan semestinya.                                      | 1            | $\overline{2}$ | 3              | $\overline{4}$ | 5         |
|                                                         |              |                |                |                |           |
| Saya merasa ada banyak hal yang tidak<br>6.             |              |                |                |                |           |
| konsisten (tidak serasi pada sistem ini).               |              | $\overline{2}$ | 3              | $\overline{4}$ | 5         |
|                                                         |              |                |                |                |           |
| Saya merasa orang lain akan memahami<br>7.              |              |                |                |                |           |
| cara menggunakan sistem ini dengan cepat.               |              | $\overline{2}$ | 3              | 4              |           |
|                                                         |              |                |                |                |           |
| Saya merasa sistem ini membingungkan.<br>8.             |              |                |                |                |           |
|                                                         | $\mathbf{1}$ | $\overline{2}$ | $\overline{3}$ | $\overline{4}$ | 5         |
|                                                         |              |                |                |                |           |
| Saya merasa tidak ada hambatan dalam<br>9.              |              |                |                |                |           |

4.6 Tabel Kuisioner *System Usability Scale*

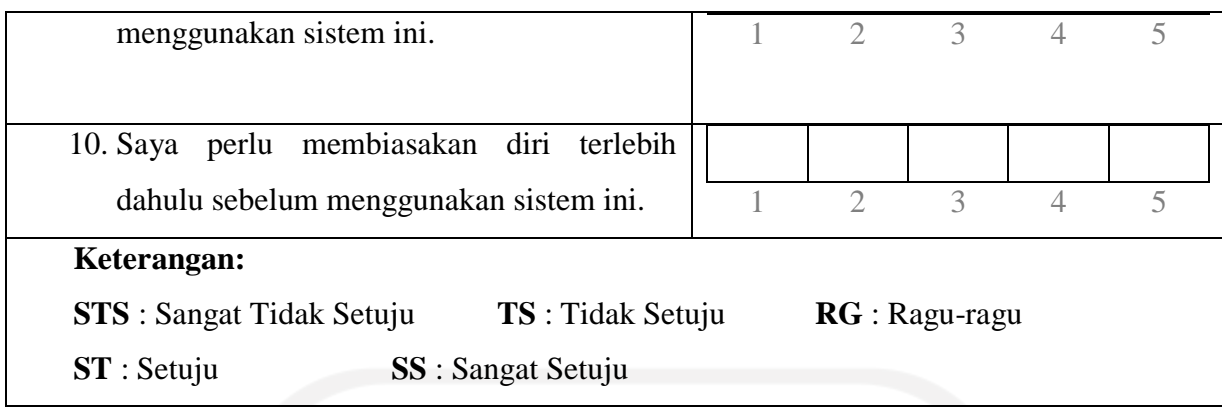

Setelah pengumpulan data dari responden selesai, data dihitung. Ada beberapa aturan dalam menghitung nilai *System Usability Scale.* Berikut aturan-aturan saat perhitungan skor pada kuisionernya:

1. Setiap pertanyaan bernomor ganjil, skor setiap pertanyaan yang didapat dari skor pengguna akan dikurangi 1.

2. Setiap pertanyaan bernomor genap, skor akhir didapat dari nilai 5 dikurangi skor pertanyaan yang didapat dari pengguna.

3. Skor SUS didapat dari hasil penjumlahan skor setiap pertanyaan yang kemudian dikali 2,5.

4. Skor SUS dari masing-masing responden dicari skor rata-ratanya dengan menjumlahkan semua skor dan dibagi dengan jumlah responden.

Kesimpulan akhir pada *System Usability Scale* dapat ditentukan melalui penilaian seperti pada Gambar 4.15. *System Usability Scale Score.*

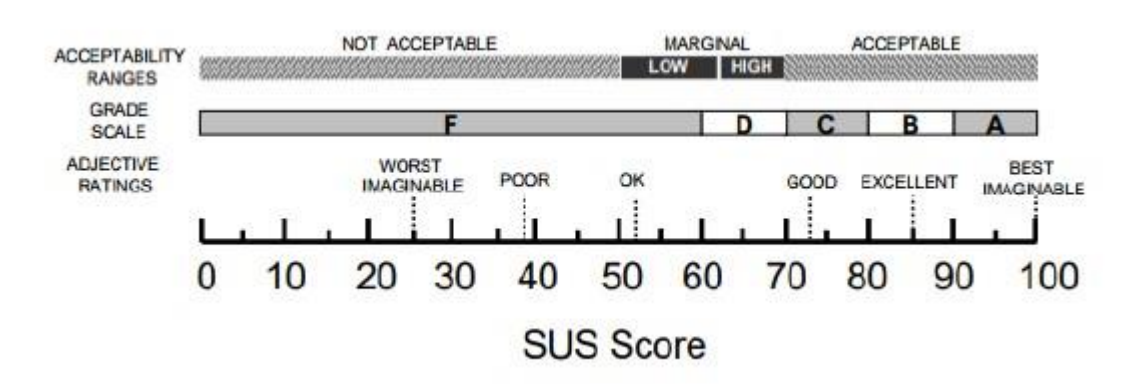

Gambar 4.15 *System Usability Scale Score.*

Sumber: (Brooke, 2013)

#### a. Pengujian Sisi Admin

Hasil pengujian *System Usability Scale* pada sisi admin memperoleh hasil yang memuaskan. Berdasarkan *System Usability Scale Score,* sistem yang dibuat dapat diterima dengan rating *good* (bagus). Hasil Kuisioner *System Usability Scale* pada sisi admin dapat dilihat pada Tabel 4.7 Tabel *System Usability Scale* Sisi Admin.

| N <sub>0</sub> | Reponden   Usia |    | Skor Asli<br>L/P |    |                |                |             |    |   |             |                |                |     |  |
|----------------|-----------------|----|------------------|----|----------------|----------------|-------------|----|---|-------------|----------------|----------------|-----|--|
|                |                 |    |                  | QI | Q2             |                | $Q3$   $Q4$ | Q5 |   | $Q6$   $Q7$ | Q <sub>8</sub> | Q <sub>9</sub> | Q10 |  |
|                | Achmad          | 23 |                  |    |                | 5              |             |    | 2 |             |                | 4              |     |  |
|                | Muvika          | 23 | P                | 5  | 3              | 5              | 3           | 5  | 3 |             | 3              | 3              |     |  |
| 3              | Zain            | 28 |                  |    | $\overline{2}$ | $\overline{4}$ | 2           | 3  | 2 |             | っ              | 4              |     |  |

Tabel 4.7 Tabel *System Usability Scale* Sisi Admin.

Hasil perhitungan *System Usability Scale* dapat dilihat pada Tabel 4.8 Tabel Perhitungan *System Usability Scale* Sisi Admin

|    |                 |                | Nilai          |                |                |                              |                |                |                |        |         |
|----|-----------------|----------------|----------------|----------------|----------------|------------------------------|----------------|----------------|----------------|--------|---------|
|    |                 |                |                |                |                |                              |                |                |                | Jumlah | (Jumlah |
| Q1 | $\overline{Q}2$ | Q <sub>3</sub> | Q4             | Q <sub>5</sub> | Q <sub>6</sub> | Q7                           | Q8             | Q <sub>9</sub> | Q10            |        | x 2.5   |
| 4  | 4               | 4              | 4              | 4              | 3              | $\overline{4}$               | 4              | 3              | 4              | 38     | 95      |
| 4  | $\overline{2}$  | $\overline{4}$ | $\overline{2}$ | $\overline{4}$ | $\overline{2}$ | 4                            | $\overline{2}$ | $\overline{2}$ | $\overline{2}$ | 28     | 70      |
| 3  | 3               | 3              | 3              | $\overline{2}$ | 3              | 2                            | 3              | 3              | 3              | 28     | 70      |
|    |                 |                |                |                |                | Skor Rata-rata (hasil akhir) |                |                |                |        | 78      |
|    |                 |                |                |                |                |                              |                |                |                |        |         |

Tabel 4.8 Tabel Perhitungan *System Usability Scale* Sisi Admin

## b. Pengujian Sisi Pengunjung

Hasil pengujian *System Usability Scale* pada sisi pengunjung memperoleh hasil yang memuaskan yang bahkan lebih baik daripada sisi admin. Berdasarkan *System Usability Scale Score*, sistem yang dibuat dapat diterima dengan rating good (bagus). Hasil Kuisioner *System Usability Scale* pada sisi pengunjung dapat dilihat pada Tabel 4.9 Tabel *System Usability Scale* Sisi Pengunjung.

| N <sub>o</sub> | Reponden   | Usia | L/P | Skor Asli      |                |                |    |                |                |    |                |                |                             |  |
|----------------|------------|------|-----|----------------|----------------|----------------|----|----------------|----------------|----|----------------|----------------|-----------------------------|--|
|                |            |      |     | Q <sub>1</sub> | Q2             | Q <sub>3</sub> | Q4 | Q <sub>5</sub> | Q6             | Q7 | Q <sub>8</sub> | Q <sub>9</sub> | Q10                         |  |
|                | Lilik      | 44   | L   | 5              |                | 5              |    | 4              |                | 4  |                | 4              |                             |  |
| $\overline{2}$ | Siswantoro | 55   |     | 4              | 2              | 4              | ി  | 5              | $\overline{2}$ | 5  | $\overline{2}$ | 4              | $\mathcal{D}_{\mathcal{L}}$ |  |
| 3              | Seno       | 40   |     | 5              | $\overline{2}$ | 5              | ി  | 5              |                | 5  | 2              | 4              | $\mathcal{D}_{\mathcal{L}}$ |  |
| 4              | Riska      | 32   | L   | 3              | 3              | 3              | 3  | $\overline{4}$ | $\overline{2}$ | 4  | 3              | 4              | 3                           |  |
| 5              | Zein       | 28   |     | 5              | $\overline{2}$ | 5              | ◠  | 4              | ◠              | 4  | $\overline{2}$ | $\overline{4}$ | $\mathcal{D}$               |  |

Tabel 4.9 Tabel *System Usability Scale* Sisi Pengunjung.

Hasil perhitungan *System Usability Scale* dapat dilihat pada Tabel 4.10 Tabel Perhitungan *System Usability Scale* Sisi Pengunjung.

Tabel 4.10 Tabel Perhitungan *System Usability Scale* Sisi Pengunjung.

|                |                              |                | <b>Skor Hasil Hitung</b> |                | Nilai          |                |                |    |                |        |           |
|----------------|------------------------------|----------------|--------------------------|----------------|----------------|----------------|----------------|----|----------------|--------|-----------|
|                |                              |                |                          |                |                |                |                |    |                | Jumlah | (Jumlah x |
| Q1             | Q <sub>2</sub>               | Q <sub>3</sub> | Q4                       | Q <sub>5</sub> | Q <sub>6</sub> | Q7             | Q8             | Q9 | Q10            |        | (2.5)     |
| $\overline{4}$ | $\overline{4}$               | $\overline{4}$ | $\overline{4}$           | 3              | $\overline{4}$ | 3              | $\overline{4}$ | 3  | $\overline{4}$ | 37     | 93        |
| 3              | 3                            | 3              | 3                        | 4              | 3              | $\overline{4}$ | 3              | 3  | 3              | 32     | 80        |
| $\overline{4}$ | 3                            | $\overline{4}$ | 3                        | $\overline{4}$ | $\overline{4}$ | $\overline{4}$ | 3              | 3  | 3              | 35     | 88        |
| $\overline{2}$ | $\overline{2}$               | $\overline{2}$ | $\overline{2}$           | 3              | 3              | 3              | $\overline{2}$ | 3  | $\overline{2}$ | 24     | 60        |
| $\overline{4}$ | 3                            | $\overline{4}$ | 3                        | 3              | 3              | 3              | 3              | 3  | 3              | 32     | 80        |
|                | Skor Rata-rata (Hasil Akhir) |                |                          |                |                |                |                |    |                |        |           |

#### **4.3.3 Rangkuman Hasil Pengujian**

Berdasarkan hasil *black box testing* pada sisi admin dan sisi pengunjung pengguna dapat menyelesaikan setiap skenario yang diberikan penulis. Setiap fitur yang ada pada sistem dapat berfungsi sebagaimana mestinya. Hal itu, menunjukan bahwa sistem dapat menjalankan fungsinya dengan baik.

Untuk *System usability scale* sistem mendapatkan skor 80. Pada rentang penerimaan di SUS *Score* nilai 80 tergolong bermakan sistem diterima oleh pengguna dengan skala kelas B/C. Sistem tergolong bagus mendekati istimewa.

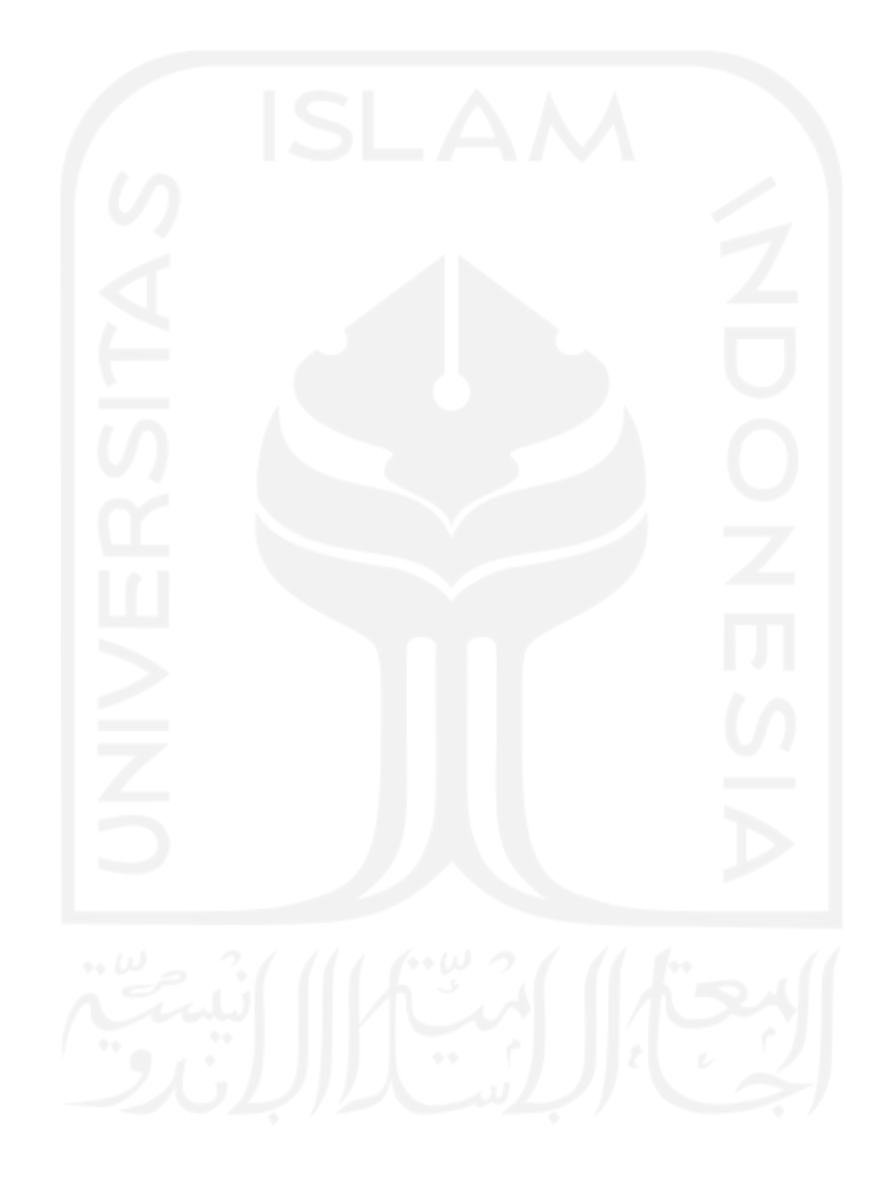

#### **BAB V**

#### **KESIMPULAN DAN SARAN**

#### **5.1 Kesimpulan**

Kesimpulan yang didapat dari penelitian ini adalah sebagai berikut:

- a. Beberapa fitur yang disediakan sistem ini antara lain fitur pengelolaan data pelanggan, fitur pengelolaan admin dan fitur simulasi. Fitur Simulasi dapat memberikan gambaran pembiayaan pada properti yang dipilih.
- b. Hasil pengujian *Black box* menunjukan tidak terdapat kesalahan di sistem.
- c. Hasil pengujian *System Usability Scale* menunjukan bahwa sistem dapat diterima oleh pengguna. Namun, tampilan sistem dianggap kurang dinamis.
- d. Penerapan *user centered design* dapat digunakan untuk membangun sistem informasi pemasaran rumah di PT Punokawan Binangoen dengan nilai SUS 80 dari 100 yang bermakna sistem dapat diterima oleh masyarakat.

#### **5.2 Saran**

Penulis menyadari bahwa penelitian ini memiliki banyak kekurangan. Untuk menunjang penelitian selanjutnya penulis memberikan beberapa saran, yaitu:

- a. Diharapkan sistem dapat melakukan penjualan ter-otomatisasi sehingga sistem dapat di akses dari berbagai lokasi.
- b. Dokumentasi produk dengan kamera 360 untuk meningkatkan detail dari produk yang ditawarkan.
- c. Melengkapi spesifikasi rumah dan dokumentasinya agar calon pembeli tidak perlu berulang kali datang ke lokasi rumah berada.

#### **DAFTAR PUSTAKA**

- Ariani, Y. (2016). *Metode Perhitungan Margin Pada Pembiayaan Murabahah di Bank Syariah Mandiri Purwokerto Banyumas.* Purwokerto: IAIN Purwokerto.
- Arivirianty, A. (2018, mei 14). *Tingkatkan Penetrasi, Indonesia Butuh Bank Syariah Besar*. Retrieved from from cnbcindonesia.com: https://www.cnbcindonesia.com/syariah/20180514175322-29-14878/tingkatkanpenetrasi-indonesia-butuh-bank-syariah-besar
- Brooke, J. (2013, january). SUS: a retrospective.
- btnproperti.co.id. (2015). *Simulasi KPR*. Retrieved from btnproperti.co.id: https://www.btnproperti.co.id/simulasi-kpr-syariah.html
- DEWAN SYARIAH NASIONAL MUI. (2000). FATWA DEWAN SYARI'AH NASIONAL NO: 04/DSN-MUI/IV/2000 Tentang MURABAHAH. *Dewan Syariah Nasional MUI* (pp. 1-5). JAKARTA: Dewan Syariah Nasional MUI.
- Fitri, M. (2015, mei). PRINSIP KESYARIAHAN. *economica, 6*, 1-14.
- Hasanah, H. (2016, juli). TEKNIK-TEKNIK OBSERVASI. *Jurnal at-Taqaddum, 8*, 1-26.
- HIDAYAT, K. S. (2018, desember 24). *Evolusi Strategi Pemasaran Tradisional Menuju Metode Modern*. Retrieved from jurnal.id: https://www.jurnal.id/id/blog/mengenalimedia-yang-digunakan-dalam-strategi-pemasaran-tradisional/
- idtesis. (2019, january 2). *Teori Lengkap tentang Sistem Informasi Penjualan/Pemasaran menurut Para Ahli dan Contoh Sistem Informasi Penjualan/Pemasaran*. (admin, Editor) Retrieved Desember 31, 2020, from idtesis.com: https://idtesis.com/teorilengkap-tentang-sistem-informasi-penjualan-pemasaran-menurut-para-ahli-dancontoh-sistem-informasi-penjualan-

pemasaran/#:~:text=Sistem%20Informasi%20Penjualan%20adalah%20sub,penjualan %20sampai%20mencatat%20timbulnya%20Tagihan%2F

- Kurniawan, A., Maulana, A., Sukma, V. R., Keumala, W., & Saifudin, A. (2020). Pengujian Black Box pada Aplikasi Penjualan Berbasis Web Menggunakan Metode Equivalents Partitions (Studi Kasus: PT Arap Store). *Jurnal Teknologi Sistem Informasi dan Aplikasi*, 50-56.
- NASIONAL, D. S. (2000). MURABAHAH. *DEWAN SYARI'AH NASIONAL. 04/DSN-MUI/IV/2000*, pp. 1-5. Jakarta: DEWAN SYARI'AH NASIONAL MAJELIS ULAMA INDONESIA.
- Quiserto, R. (2014). *KPR Syariah Konvensional, Cicilan Fix saat Bunga Naik (Mandiri BTN)*. Retrieved from duwitmu.com/: https://duwitmu.com/kpr/pilih-kpr-syariah-ataukonvensional-mencari-cicilan-murah-saat-bunga-naik/amp/
- raharjo, p., kusuma, w. a., & sukoco, h. (n.d.). UJI USABILITY DENGAN METODE COGNITIVE WALKTHROUGH PADA SITUS WEB PERPUSTAKAAN UNIVERSITAS MERCU BUANA JAKARTA. *Jurnal Pustakawan Indonesia*, 1-2.
- Rahman, N. (2018). *IMPLEMENTASI METODE USER CENTRED DESIGN.* Yogyakarta: PROGRAM STUDI TEKNIK INFORMATIKA,FAKULTAS TEKNOLOGI INDUSTRI, UNIVERSITAS ISLAM INDONESIA.
- Sharfina, Z., & Santoso, H. B. (2016). An Indonesian adaptation of the System Usability Scale (SUS). *2016 International Conference on Advanced Computer Science and Information Systems, ICACSIS 2016*, 145-148.
- Wicaksono, D. W. (2018). *SISTEM INFORMASI PENGELOLAAN PENJUALAN.* Yogyakarta: JURUSAN TEKNIK INFORMATIKA, FAKULTAS TEKNOLOGI INDUSTRI, UNIVERSITAS ISLAM INDONESIA.
- Widyartanti, J. E. (2020, Agustus 04). *idea.grid.id*. Retrieved from ideaonline.co.id: https://idea.grid.id/read/092274677/menghitung-kpa-ideal-agar-terhindar-dari-jeratancicilan?page=all
- Wijang Widhiarso, J. S. (2007, oktober). Metode UCD (User Centered Design). *Algoritma STMIK MDP Palembang, 3*, 1-5.
- Wiratmini, N. P. (2020, maret 8). *Awasi Penipuan KPR Syariah, Ini Antisipasi dari Perbankan*. Retrieved from bisnis.com: https://m.bisnis.com/amp/read/20200308/231/1210450/awasi-penipuan-kpr-syariahini-antisipasi-dari-perbankan-

## **LAMPIRAN**

Tabel L1 Wawancara Purwo Widodo, ST., MT

| Nama    | Purwo Widodo, ST., MT       |
|---------|-----------------------------|
| Jabatan | Kepala Pengembang Perumahan |
| Tempat  | PT Punokawan Binangoen      |
| n c n c |                             |

Daftar Pertanyaan :

1. T : Apa saja yang menjadi kendala perusahaan pada saat ini?

J : Perkembangan teknologi yang cukup pesat terutama dibidang social media, online shop, e-learning dan e-marketing. Pada PT Punokawan pemasaran rumah menggunakan baliho, banner pamphlet yang ditempelkan di pohon-pohon dan semacamnya. Sehingga jangkauan pemasaran terbatas pada area yang tercover pemasangan pamphlet . PT Punokawan belum memasarkan produknya secara online.

2. T : Sistem apa yang digunakan PT Punokawan hingga saat ini?

J : Sistem yang berjalan penjual bertemu calon pembeli untuk menunjukan rumah yang ditawarkan. Setelah itu, penjual menjelaskan perincian pembayaran seperti uang muka, jangka waktu dan bunga. Terkadang penjual harus beberapa kali bertemu calon pembeli, hanya untuk memastikan rumah yang dipilih.

3. T : Sistem seperti apa yang dibutuhkan PT Punokawan ?

J : Sistem informasi penjualan rumah dapat mengelola data produk dan calon pembeli.

- 4. T : Apakah sistem informasi pemasaran rumah berbasis website sangat dibutuhkan ? J : pembuatan sistem informasi pemasaran rumah berbasis website menurut kami sangat dibutuhkan. Hal itu, untuk mengikuti perkembangan jaman di era sekarang agar tidak tertinggal dengan pengembang yang lain dalam hal menjual produknya.
- 5. T : fitur-fitur apa yang dibutuhkan dalam sistem tersebut ? sebutkan !

J : fitur yang dibutuhkan dalam sistem pemasaran rumah diantaranya: halaman untuk menampilkan produk, informasi pembiayaan, simulasi, form pengajuan minat dan informasi layanan konsumen.

6. T : apakah dibutuhkan halaman admin di sistem ?

J : halaman admin sangat dibutuhkan dalam sistem tersebut sebagai hak akses untuk mengolah data dalam sistem serta berbagai aktifitas lainya yang hanya boleh diketahui pihak admin

## Tabel L2 Wawancara Calon Pengunjung

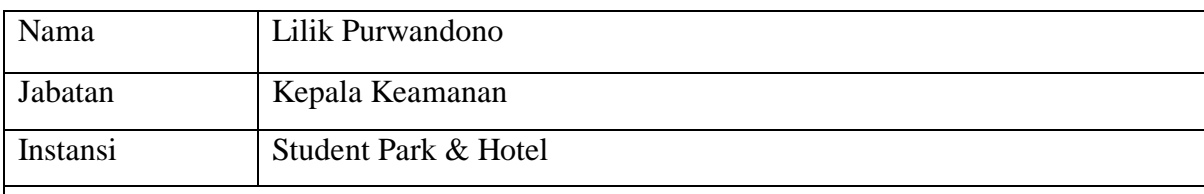

Daftar pertanyaan

- 1. T : apakah sistem informasi pemasaran rumah berbasis website sangat dibutuhkan ? J : ya, karena dari website tersebut kami dapat mengetahui spesifikasi rumah yang di jual tanpa perlu datang ke lokasi.
- 2. T : fitur-fitur apa yang dibutuhkan dalam sistem tersebut ? sebutkan !

J : fitur yang dibutuhkan diantaranya fitur penampil produk, informasi pembiayaan syariah, simulasi dan layanan konsumen.

3. T : Informasi apa yang seharusnya ditampilkan dalam sistem tersebut ?

J : Informasi yang menarik untuk dilihat seperti tipe rumah, lokasi, layanan yang tersedia dan administrasi-administrasi.

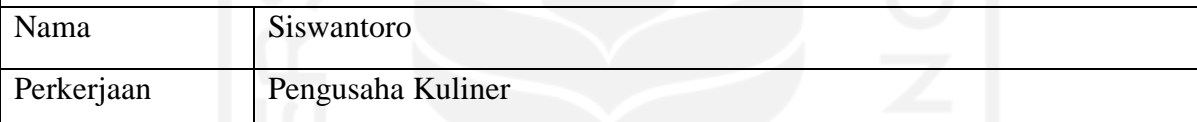

Daftar pertanyaan

- 1. T : apakah sistem informasi pemasaran rumah berbasis website sangat dibutuhkan ? J : sangat dibutuhkan untuk menambah wawasan jual beli rumah
- 2. T : fitur-fitur apa yang dibutuhkan dalam sistem tersebut ? sebutkan !
	- J : deskripsi produk, simulasi dan informasi pembiayaan
- 3. T : Informasi apa yang seharusnya ditampilkan dalam sistem tersebut ?
	- J : informasi tentang spesifikasi rumah

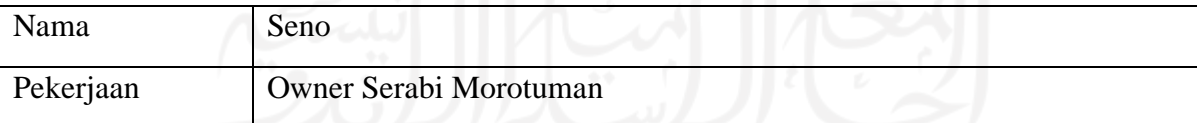

Daftar pertanyaan

- 1. T : apakah sistem informasi pemasaran rumah berbasis website sangat dibutuhkan ? J : dibutuhkan agar tidak terkena jebakan sales
- 2. T : fitur-fitur apa yang dibutuhkan dalam sistem tersebut ? sebutkan !
	- J : detai harga, pembiayaan, fasilitas pendukung dan tipe/model rumah
- 3. T : Informasi apa yang seharusnya ditampilkan dalam sistem tersebut ?

J : model rumah, metode pembayaran, simulasi, fasilitas pendukung.

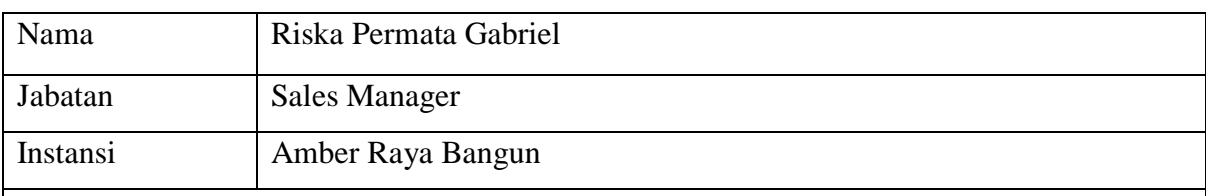

Daftar pertanyaan

- 1. T : apakah sistem informasi pemasaran rumah berbasis website sangat dibutuhkan ? J : ya, karena dapat diakses dari berbagai lokasi sehingga tidak perlu mengeluarkan biaya lebih untuk mengecek rumah yang di inginkan
- 2. T : fitur-fitur apa yang dibutuhkan dalam sistem tersebut ? sebutkan !
	- J : deskripsi produk, simulasi, bahan yang digunakan dan informasi pembiayaan
- 3. T : Informasi apa yang seharusnya ditampilkan dalam sistem tersebut ?
	- J : Informasi yang menarik untuk dilihat seperti tipe rumah, lokasi, layanan yang tersedia, simulasi dan administrasi-administrasi.

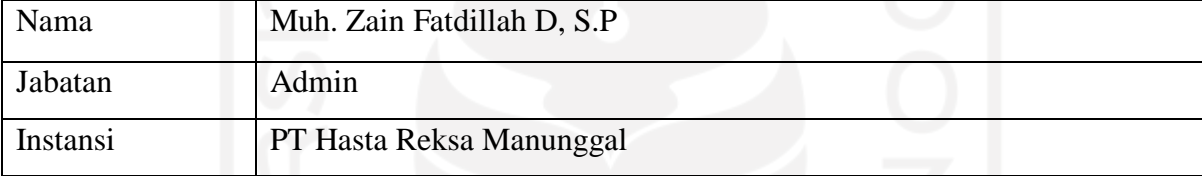

Daftar pertanyaan

- 1. T : apakah sistem informasi pemasaran rumah berbasis website sangat dibutuhkan ? J : dibutuhkan agar dapat membandingkan penjual satu dan lainya sehingga kita bias menemukan harga terbaik.
- 2. T : fitur-fitur apa yang dibutuhkan dalam sistem tersebut ? sebutkan !
	- J : deskripsi produk, simulasi, layanan konsumen dan informasi pembiayaan
- 3. T : Informasi apa yang seharusnya ditampilkan dalam sistem tersebut ?
	- J : spesifikasi rumah, metode pembiayaan, simulasi, informasi fasilitas pendukung, tipe rumah yang dijual dan surat menyurat.